PRUEBA DE HABILIDADES PRACTICAS CCNA

BAYRON ANDRES RUIZ AGUILERA

INFORME FINAL

TUTOR: DIEGO EDINSON RAMIREZ

UNIVERSIDAD NACIONAL ABIERTA Y A DISTANCIA ESCUELA DE CIENCIAS BASICAS, TECNOLOGIA E INGENIERIA INGENIERIA DE SISTEMAS

YOPAL

2019

Dedico este trabajo a las personas que siempre creyeron en mi y me dieron la fortaleza de seguir siempre a delante

A mi futura esposa que siempre me ha acompañado en lo largo de mi carrera para seguir siempre adelante

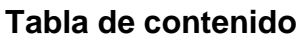

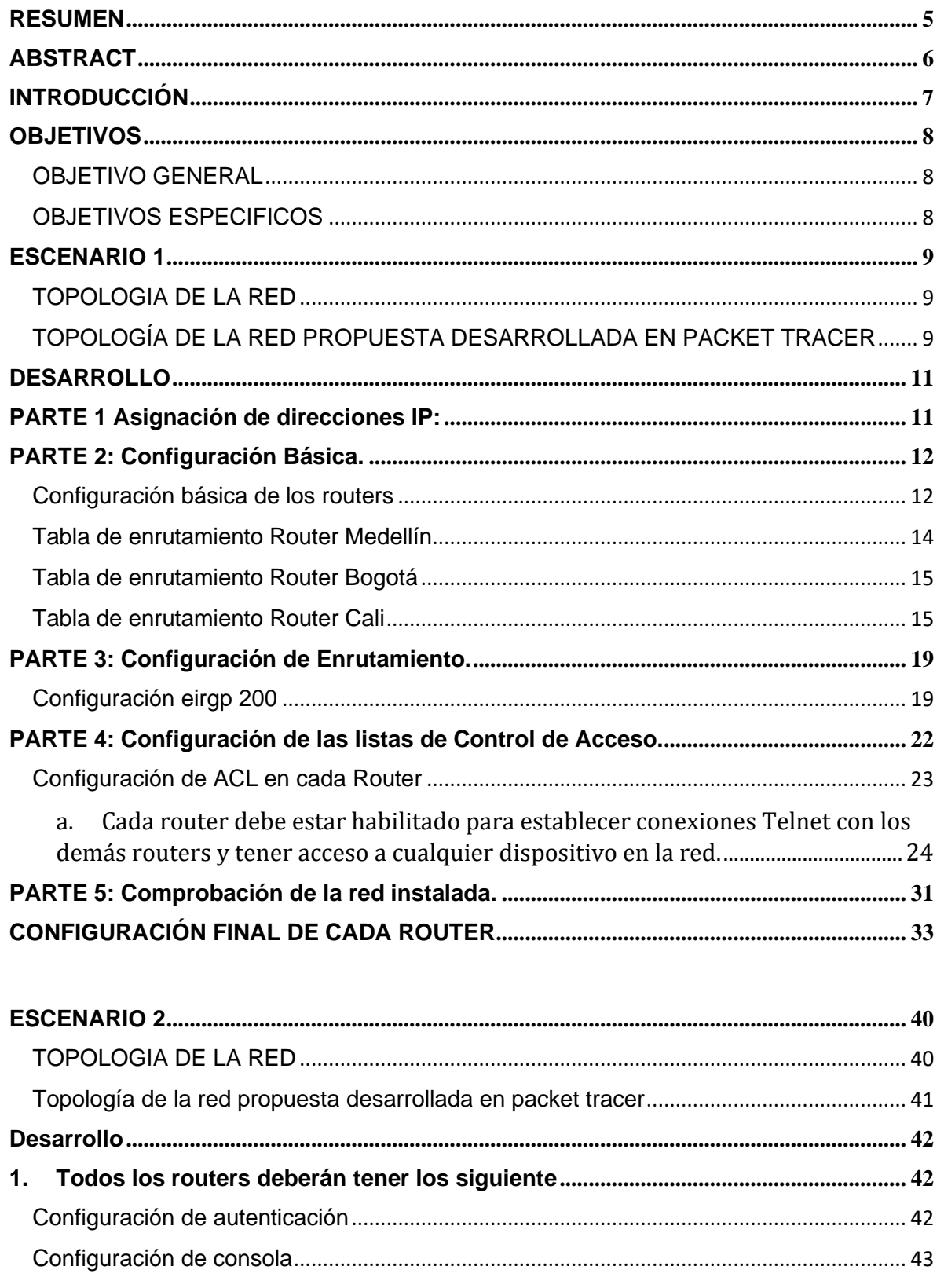

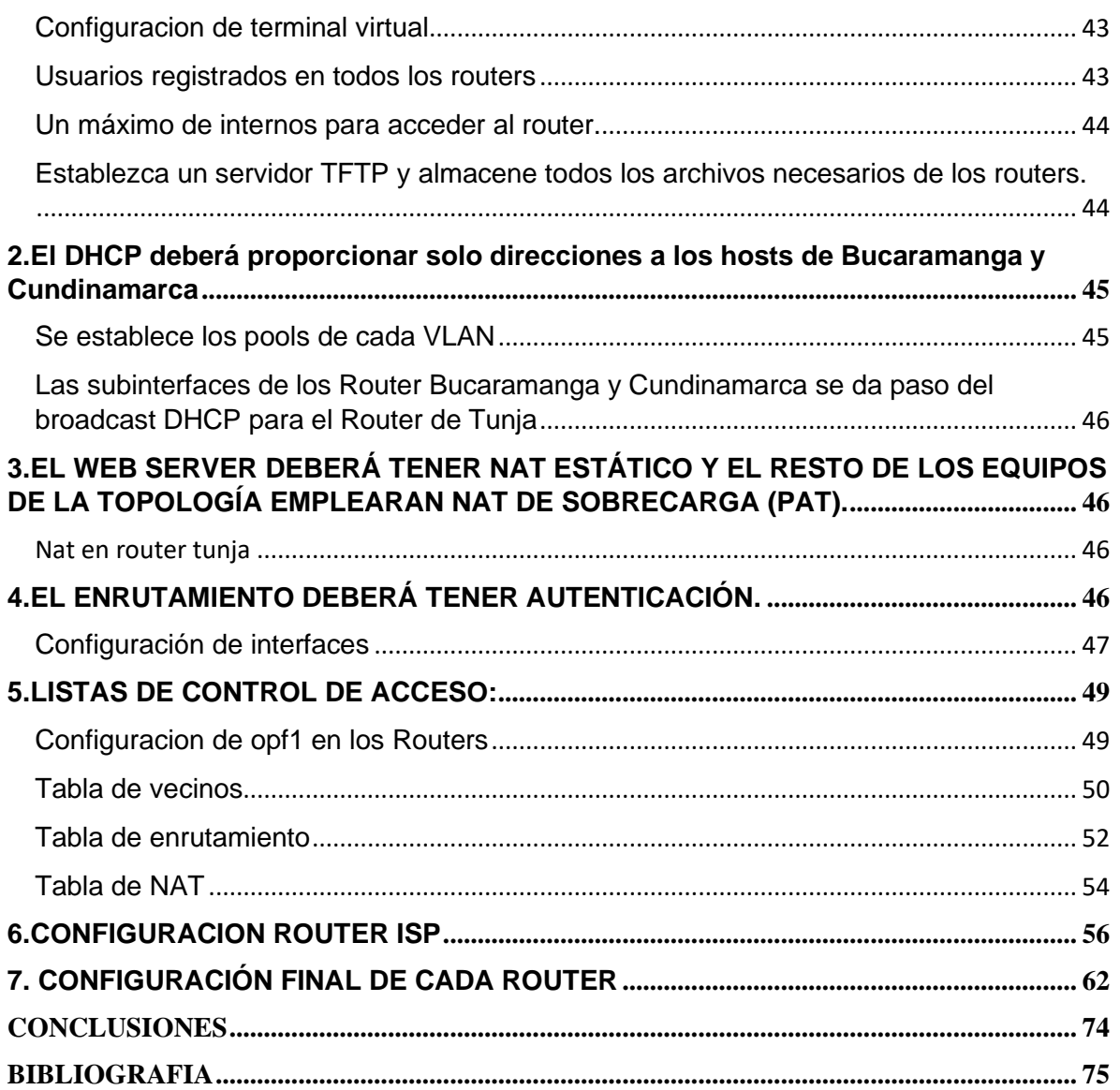

#### **RESUMEN**

<span id="page-4-0"></span>Comprender el papel fundamental del uso de las telecomunicaciones en nuestro entorno, en el uso diario, en el uso practico y poder comprender de como se mueve la información a través de las nuevas redes de información y ver sus alcances logrados durante el desarrollo de este diplomado donde se evidencia a continuación.

En uno de los mejores convenios que maneja la Universidad con Cisco donde cada estudiante aprende en el diplomado a diseñar e implementar de las redes LAN-WAN, capaces de diseñar e implementar subredes de menor y mayor complejidad y donde mediante orientación a la conceptualización de configuración y resolución de protocolos de enrutamiento y estado del enlace.

## **ABSTRACT**

<span id="page-5-0"></span>Understand the fundamental role of the use of telecommunications in our environment, in daily use, in practical use and to be able to understand how information moves through the new information networks and their scope achieved during the development of this diploma where evidence below.

In one of the best agreements that the University manages with Cisco where each student learns in the diploma to design and implement LAN-WAN networks, you can design and implement subnets of lesser and greater complexity and where through orientation to the conceptualization of configuration and resolution of routing protocols and link status.

# **INTRODUCCIÓN**

<span id="page-6-0"></span>El trabajo pruebas de habilidades CCNA se desarrollaron y se implementaron los conocimientos aprendidos durante el diplomado donde asignó direcciones IP de la red y se Subneteo, configuraciones básicas como autenticación local AAA, cifrado de contraseñas, se establecieron servideros TFTP, WEB Y FTP.

Configuraciones de servers DHCP, NAT estático y de sobre carga, Protocolos de routing EIGRP OSPF, listas de control de acceso ACL se configuran en los routers para mejorar la seguridad de la red e implementar las políticas de restricción de entrada y salida en los paquetes para algunos equipos seleccionados.

### **OBJETIVOS**

#### <span id="page-7-1"></span><span id="page-7-0"></span>**OBJETIVO GENERAL**

Unificar lo aprendido en el trascurso del diplomado CCNA1 y CCNA2 para aplicar y solucionar los casos de las situaciones de estudio del problema de Networking por parte de los futuros ingenieros.

### <span id="page-7-2"></span>**OBJETIVOS ESPECIFICOS**

Implementar Subneteo en las redes.

Configuraciones básicas y de seguridad AAA.

Establecer servidores TFTP, WEB Y FTP.

Configurar servers DHCP, NAT estático y de sobre carga.

Implementar Protocolos de Routing EIGRP OSPF, listas de control de acceso ACL

#### **ESCENARIO 1**

<span id="page-8-0"></span>Una empresa posee sucursales distribuidas en las ciudades de Bogotá, Medellín y Cali en donde el estudiante será el administrador de la red, el cual deberá configurar e interconectar entre sí cada uno de los dispositivos que forman parte del escenario, acorde con los lineamientos establecidos para el direccionamiento IP, protocolos de enrutamiento y demás aspectos que forman parte de la topología de red.

# <span id="page-8-1"></span>**TOPOLOGIA DE LA RED**

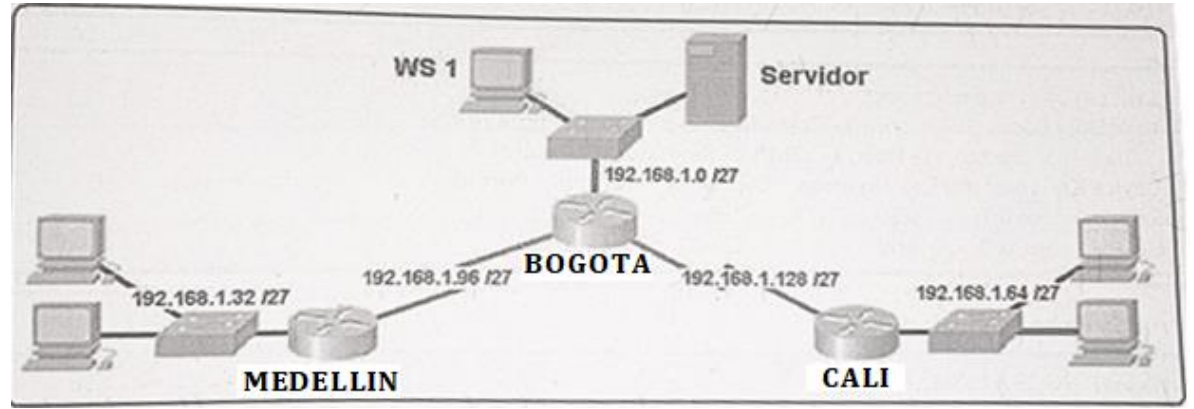

# <span id="page-8-2"></span>**TOPOLOGÍA DE LA RED PROPUESTA DESARROLLADA EN PACKET TRACER**

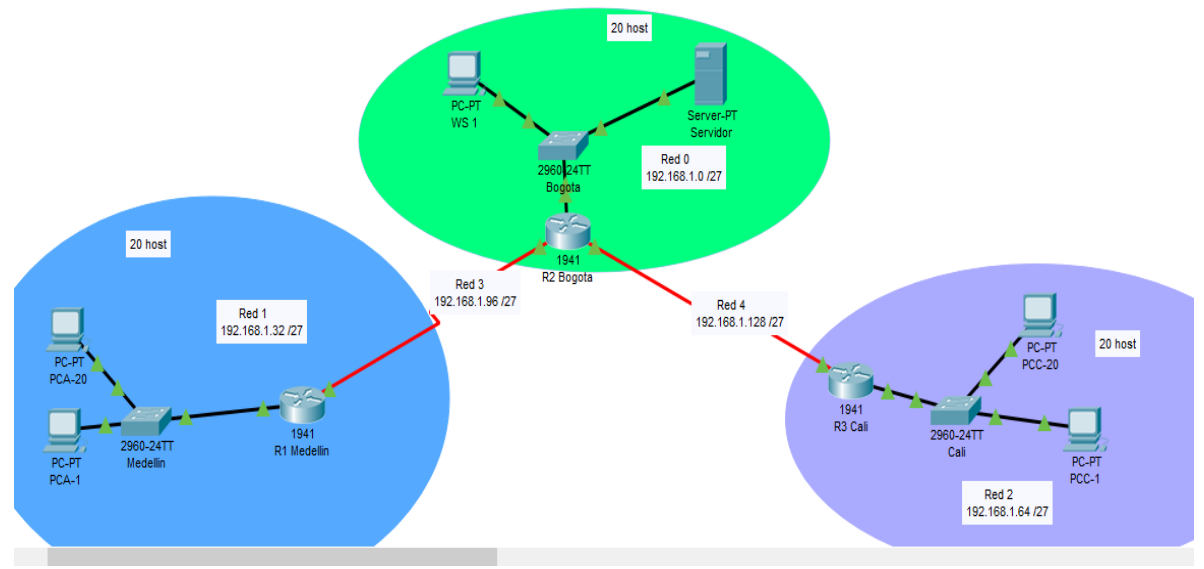

Los requerimientos solicitados son los siguientes:

Parte 1: Para el direccionamiento IP debe definirse una dirección de acuerdo con el número de hosts requeridos.

Parte 2: Considerar la asignación de los parámetros básicos y la detección de vecinos directamente conectados.

Parte 3: La red y subred establecidas deberán tener una interconexión total, todos los hosts deberán ser visibles y poder comunicarse entre ellos sin restricciones.

Parte 4: Implementar la seguridad en la red, se debe restringir el acceso y comunicación entre hosts de acuerdo con los requerimientos del administrador de red.

Parte 5: Comprobación total de los dispositivos y su funcionamiento en la red. Parte 6: Configuración final.

## **DESARROLLO**

#### **PARTE 1 Asignación de direcciones IP:**

<span id="page-10-1"></span><span id="page-10-0"></span>a. Se debe dividir (subnetear) la red creando una segmentación en ocho partes, para permitir creciemiento futuro de la red corporativa.

Para la creación de las ocho subredes se toman prestados 3 bits, se crean 8 subredes.  $2^3 = 8$  subredes

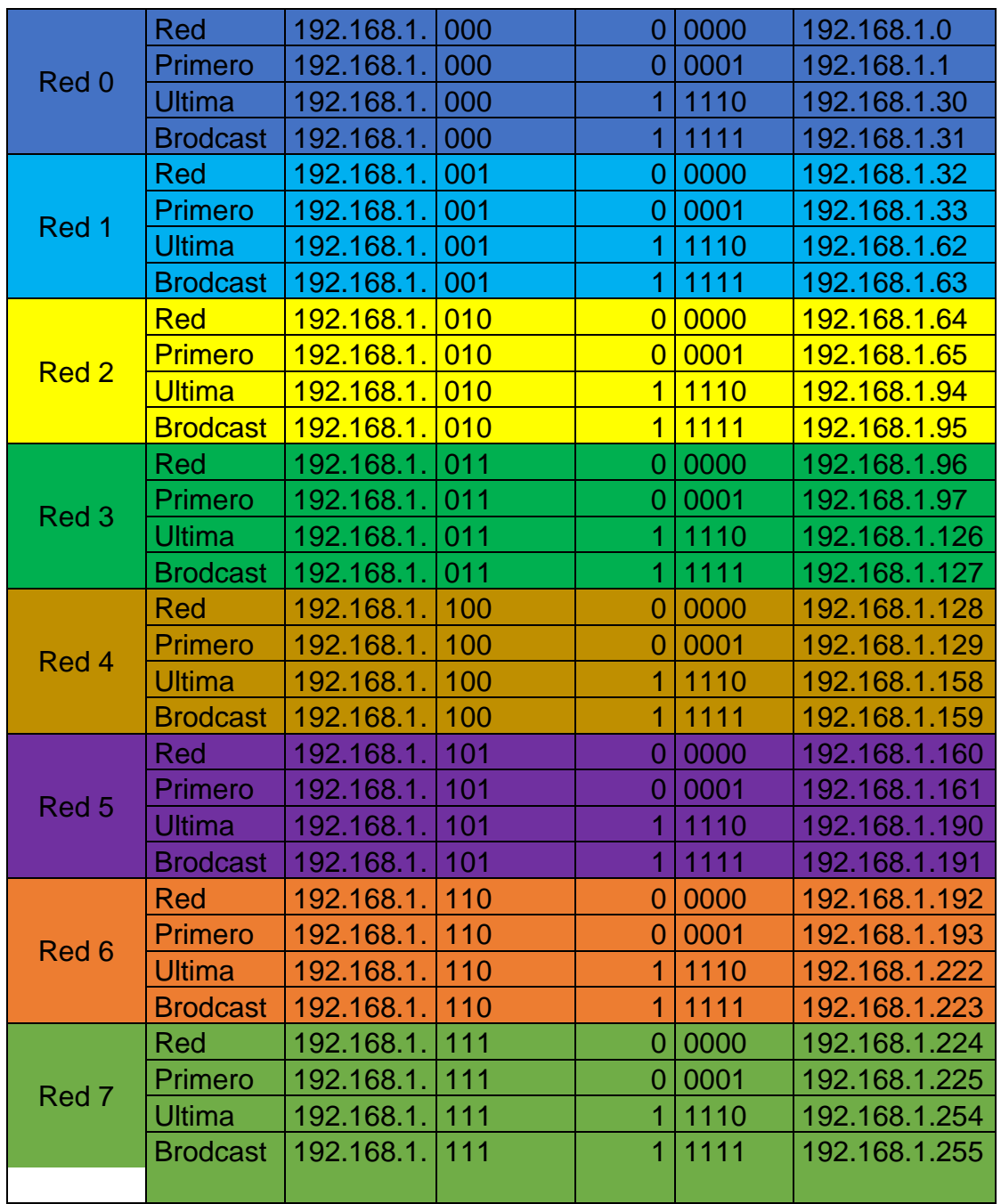

#### b. Asignar una dirección IP a la red.

<span id="page-11-0"></span>Se asigno la ip para nuestra red 192.168.1.0

#### **PARTE 2: Configuración Básica.**

a. Completar la siguiente tabla con la configuración básica de los routers, teniendo en cuenta las subredes diseñadas.

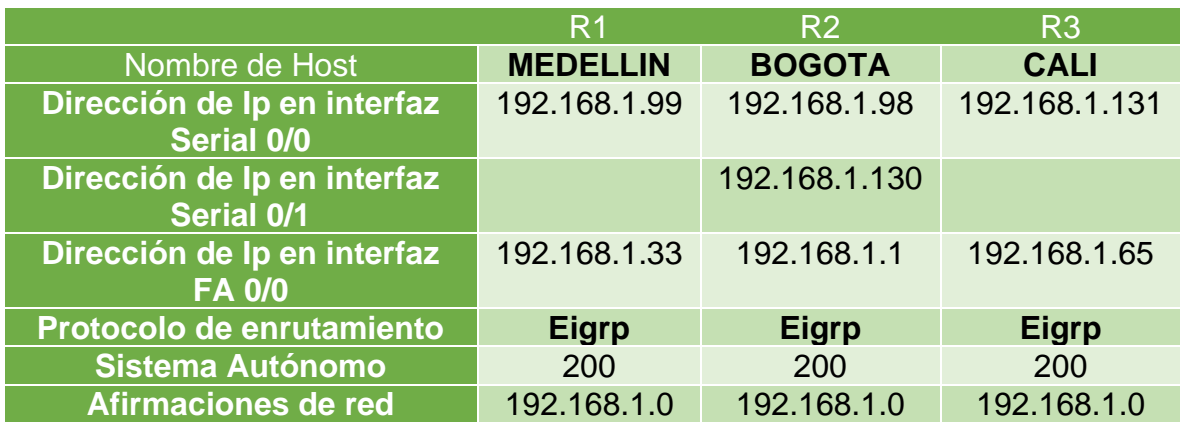

# <span id="page-11-1"></span>**Configuración básica de los routers**

------Router Medellin----- Router>enable Router#conf t Enter configuration commands, one per line. End with CNTL/Z. Router(config)#hostname MEDELLIN MEDELLIN(config)#enable secret unad MEDELLIN(config)#line con 0 MEDELLIN(config-line)#password co MEDELLIN(config-line)#password unad MEDELLIN(config-line)#login MEDELLIN(config-line)#line vty 0 4 MEDELLIN(config-line)#pas MEDELLIN(config-line)#password vty unad

MEDELLIN(config-line)#banner motd "Solo personal autorizado por la UNAD" service password-encryption MEDELLIN(config)# MEDELLIN#conf t MEDELLIN(config)#interface s0/0/0 MEDELLIN(config-if)#ip address 192.168.1.99 255.255.255.224 MEDELLIN(config-if)#description ENLACE MEDELLIN MEDELLIN(config-if)#clock rate 128000

MEDELLIN(config-if)#no shutdown

MEDELLIN(config-if)#interface g0/0

MEDELLIN(config-if)#ip address 192.168.1.33 255.255.255.224 MEDELLIN(config-if)#description LAN MEDELLIN MEDELLIN(config-if)#no shutdown

------Router Bogota----- Router>enable Router#conf t Enter configuration commands, one per line. End with CNTL/Z. Router(config)#hostname BOGOTA BOGOTA(config)#enable secret unad BOGOTA(config)#line con 0 BOGOTA(config-line)#password unad BOGOTA(config-line)#login BOGOTA(config-line)#line vty 0 4 BOGOTA(config-line)#password vty unad BOGOTA(config-line)#login BOGOTA(config-line)#banner motd "Solo personal autorizado por la UNAD"service password-encryption BOGOTA(config)#

BOGOTA#conf t

BOGOTA(config)#interface s0/0/0 BOGOTA(config-if)#description ENLACE MEDELLIN BOGOTA(config-if)#ip address 192.168.1.98 255.255.255.224 BOGOTA(config-if)#no shutdown

BOGOTA(config-if)#interface s0/0/1 BOGOTA(config-if)#description ENLACE CALI BOGOTA(config-if)#ip address 192.168.1.130 255.255.255.224 BOGOTA(config-if)#clock rate 128000

BOGOTA(config-if)#interface g0/0 BOGOTA(config-if)#ip address 192.168.1.1 255.255.255.224 BOGOTA(config-if)#no shutdown

------Router Cali----- Router>enable Router#conf t Enter configuration commands, one per line. End with CNTL/Z. Router(config)#hostname CALI CALI(config)#enable secret unad CALI(config)#line con 0 CALI(config-line)#password unad

CALI(config-line)#login CALI(config-line)#line vty 0 4 CALI(config-line)#password vty unad CALI(config-line)#login

CALI(config-line)#banner motd "Solo personal autorizado por la UNAD"service password-encryption CALI(config)#

CALI#conf t CALI(config)#interface s0/0/0 CALI(config-if)#ip address 192.168.1.131 255.255.255.224 CALI(config-if)#no shutdown

CALI(config-if)#interface g0/0 CALI(config-if)#ip address 192.168.1.65 255.255.255.224 CALI(config-if)#no shutdown

b. Después de cargada la configuración en los dispositivos, verificar la tabla de enrutamiento en cada uno de los routers para comprobar las redes y sus rutas.

#### <span id="page-13-0"></span>**Tabla de enrutamiento Router Medellín**

```
MEDELLIN>enable
Password:
MEDELLIN#show ip route
Codes: L - local, C - connected, S - static, R - RIP, M - mobile, B - BGP
       D - EIGRP, EX - EIGRP external, O - OSPF, IA - OSPF inter area
       N1 - OSPF NSSA external type 1, N2 - OSPF NSSA external type 2
       El - OSPF external type 1, E2 - OSPF external type 2, E - EGP
       i - IS-IS, Ll - IS-IS level-1, L2 - IS-IS level-2, ia - IS-IS inter area
       * - candidate default, U - per-user static route, o - ODR
       P - periodic downloaded static route
```
Gateway of last resort is not set

```
192.168.1.0/24 is variably subnetted, 7 subnets, 2 masks
R
        192.168.1.0/27 [120/1] via 192.168.1.98, 00:00:19, Serial0/0/0
c.
        192.168.1.32/27 is directly connected, GigabitEthernet0/0
T.
        192.168.1.33/32 is directly connected, GigabitEthernet0/0
        192.168.1.64/27 [120/2] via 192.168.1.98, 00:00:19, Serial0/0/0
R
C.
        192.168.1.96/27 is directly connected, Serial0/0/0
L.
        192.168.1.99/32 is directly connected, Serial0/0/0
R
       192.168.1.128/27 [120/1] via 192.168.1.98, 00:00:19, Serial0/0/0
```
MEDELLIN#

#### <span id="page-14-0"></span>**Tabla de enrutamiento Router Bogotá**

```
BOGOTA>enable
Password:
BOGOTA#show ip route
Codes: L - local, C - connected, S - static, R - RIP, M - mobile, B - BGP
       D - EIGRP, EX - EIGRP external, O - OSPF, IA - OSPF inter area
       N1 - OSPF NSSA external type 1, N2 - OSPF NSSA external type 2
       El - OSPF external type 1, E2 - OSPF external type 2, E - EGP
       i - IS-IS, Ll - IS-IS level-1, L2 - IS-IS level-2, ia - IS-IS inter area
       * - candidate default, U - per-user static route, o - ODR
       P - periodic downloaded static route
Gateway of last resort is not set
     192.168.1.0/24 is variably subnetted, 8 subnets, 2 masks
c
        192.168.1.0/27 is directly connected, GigabitEthernet0/0
        192.168.1.1/32 is directly connected, GigabitEthernet0/0
L.
\mathbb{R}192.168.1.32/27 [120/1] via 192.168.1.99, 00:00:18, Serial0/0/0
R
       192.168.1.64/27 [120/1] via 192.168.1.131, 00:00:18, Serial0/0/1
C.
        192.168.1.96/27 is directly connected, Serial0/0/0
L
        192.168.1.98/32 is directly connected, Serial0/0/0
c
        192.168.1.128/27 is directly connected, Serial0/0/1
L
        192.168.1.130/32 is directly connected, Serial0/0/1
BOGOTA#
```
<span id="page-14-1"></span>**Tabla de enrutamiento Router Cali**

```
CALI>enable
Password:
CALI#show ip route
Codes: L - local, C - connected, S - static, R - RIP, M - mobile, B - BGP
       D - EIGRP, EX - EIGRP external, O - OSPF, IA - OSPF inter area
       N1 - OSPF NSSA external type 1, N2 - OSPF NSSA external type 2
      El - OSPF external type 1, E2 - OSPF external type 2, E - EGP
       i - IS-IS, L1 - IS-IS level-1, L2 - IS-IS level-2, ia - IS-IS inter area
       * - candidate default, U - per-user static route, o - ODR
       P - periodic downloaded static route
Gateway of last resort is not set
     192.168.1.0/24 is variably subnetted, 7 subnets, 2 masks
        192.168.1.0/27 [120/1] via 192.168.1.130, 00:00:20, Serial0/0/0
\mathbb R192.168.1.32/27 [120/2] via 192.168.1.130, 00:00:20, Serial0/0/0
R
       192.168.1.64/27 is directly connected, GigabitEthernet0/0
c
       192.168.1.65/32 is directly connected, GigabitEthernet0/0
L
       192.168.1.96/27 [120/1] via 192.168.1.130, 00:00:20, Serial0/0/0
R
c
       192.168.1.128/27 is directly connected, Serial0/0/0
L.
       192.168.1.131/32 is directly connected, Serial0/0/0
```
CALI#

c. Verificar el balanceo de carga que presentan los routers. Prueba de balanceo

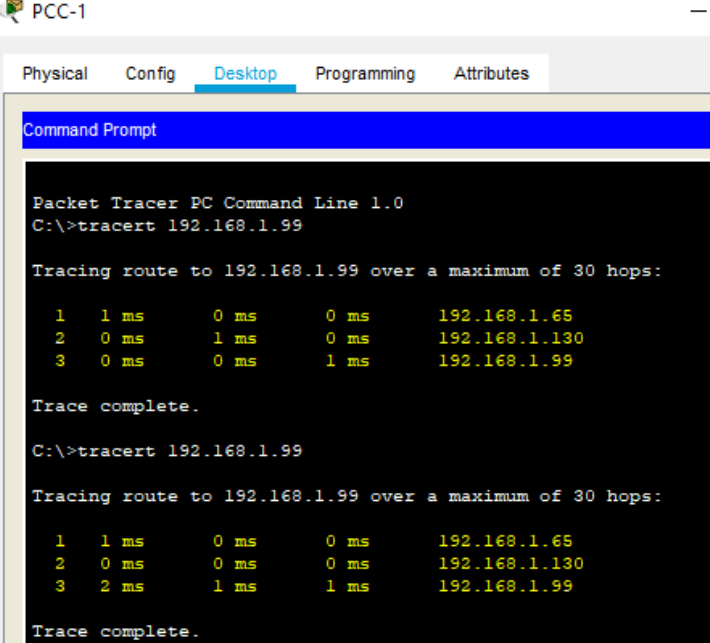

d. Realizar un diagnóstico de vecinos usando el comando cdp. Router Bogotá

**ROCOTA#** %SYS-5-CONFIG\_I: Configured from console by console BOGOTA#sh cdp neighbors Capability Codes: R - Router, T - Trans Bridge, B - Source Route Bridge S - Switch, H - Host, I - IGMP, r - Repeater, P - Phone Device ID Local Intrfce Holdtme Capability Platform Port ID<br>MEDELLIN Ser 0/0/0 165 R C1900 Ser 0/0/0<br>Switch Gig 0/0 168 S 2960 Gig 0/1 168  $\mathbf{s}$ 2960 Switch  $Gig 0/0$  $Gi\sigma$  0/1 BOGOTA#show cdp neighbors detail Device ID: MEDELLIN Entry address (es) : IP address : 192.168.1.99 Platform: cisco C1900, Capabilities: Router Interface: Serial0/0/0, Port ID (outgoing port): Serial0/0/0 Holdtime: 124 Version : Cisco IOS Software, C1900 Software (C1900-UNIVERSALK9-M), Version 15.1(4)M4, RELEASE SOFTWARE (fc2) Technical Support: http://www.cisco.com/techsupport Copyright (c) 1986-2012 by Cisco Systems, Inc. Compiled Thurs 5-Jan-12 15:41 by pt\_team advertisement version: 2 Duplex: full Device ID: Switch Entry address (es) : Platform: cisco 2960, Capabilities: Switch Interface: GigabitEthernet0/0, Port ID (outgoing port): GigabitEthernet0/1 Holdtime: 127 Version : Cisco IOS Software, C2960 Software (C2960-LANBASE-M), Version 12.2(25) FX, RELEASE SOFTWARE (fcl) Copyright (c) 1986-2005 by Cisco Systems, Inc. Compiled Wed 12-Oct-05 22:05 by pt\_team advertisement version: 2 Duplex: full \_\_\_\_\_\_\_\_\_\_\_\_\_\_\_\_\_\_\_\_\_\_\_\_\_\_\_\_ Device ID: CALI Entry address (es) : IP address : 192.168.1.131 Platform: cisco C1900, Capabilities: Router Interface: Serial0/0/1, Port ID (outgoing port): Serial0/0/0 Holdtime: 170 Version : Cisco IOS Software, C1900 Software (C1900-UNIVERSALK9-M), Version 15.1(4)M4, RELEASE SOFTWARE (fc2) Technical Support: http://www.cisco.com/techsupport Copyright (c) 1986-2012 by Cisco Systems, Inc. Compiled Thurs 5-Jan-12 15:41 by pt\_team advertisement version: 2 Duplex: full

BOGOTA#

Con el comando "show cdp neighbord detail", obtenemos más detalle, como, por ejemplo, la dirección IP del dispositivo vecino, además de su versión de software

e. Realizar una prueba de conectividad en cada tramo de la ruta usando Ping.

```
PCC-1
```
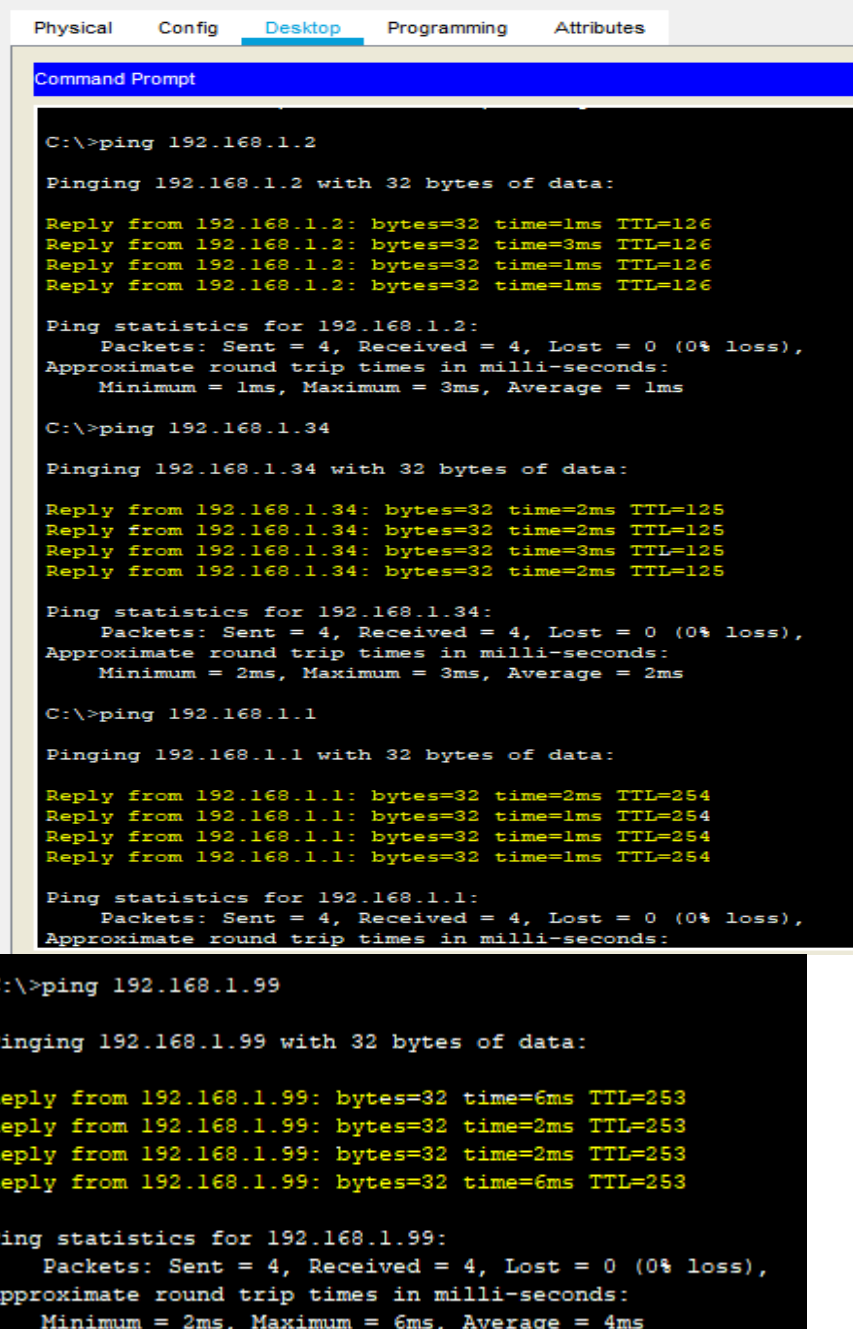

Se realiza prueba de ping desde la sede de Cali desde el PCC1 hacia la sede de Bogotá al pc sw1 192.168.1.2, luego se hace ping hacia el PCA1 de la sede de Medellín 192.168.1.34, se hace prueba de ping a hacia el Router de Bogotá y se hace ping hacia Router de Medellín con esto se verifica que desde la sede de Cali se puede hacer ping a todos los equipos conectados

#### **PARTE 3: Configuración de Enrutamiento.**

<span id="page-18-0"></span>a. Asignar el protocolo de enrutamiento EIGRP a los routers considerando el direccionamiento diseñado.

<span id="page-18-1"></span>**Configuración eirgp 200**

Router Medellin

MEDELLIN(config)#router eigrp 200 MEDELLIN(config-router)#net MEDELLIN(config-router)#network 192.168.1.32 0.0.0.31 MEDELLIN(config-router)#network 192.168.1.96 0.0.0.31 MEDELLIN(config-router)#no auto-summary

Router Bogotá

BOGOTA#conf t Enter configuration commands, one per line. End with CNTL/Z. BOGOTA(config)#router eigrp 200 BOGOTA(config-router)# BOGOTA(config-router)#network 192.168.1.0 0.0.0.31 BOGOTA(config-router)# network 192.168.1.96 0.0.0.31 BOGOTA(config-router)#network 192.168.1.128 0.0.0.31 BOGOTA(config-router)#no auto-summary BOGOTA(config-router)#exit BOGOTA(config)#exit

Router Cali

CALI(config)#router eigrp 200 CALI(config-router)#network 192.168.1.128 0.0.0.31 CALI(config-router)#network 192.168.1.64 0.0.0.31 CALI(config-router)#no auto-summary

b. Verificar si existe vecindad con los routers configurados con EIGRP. Router Bogota

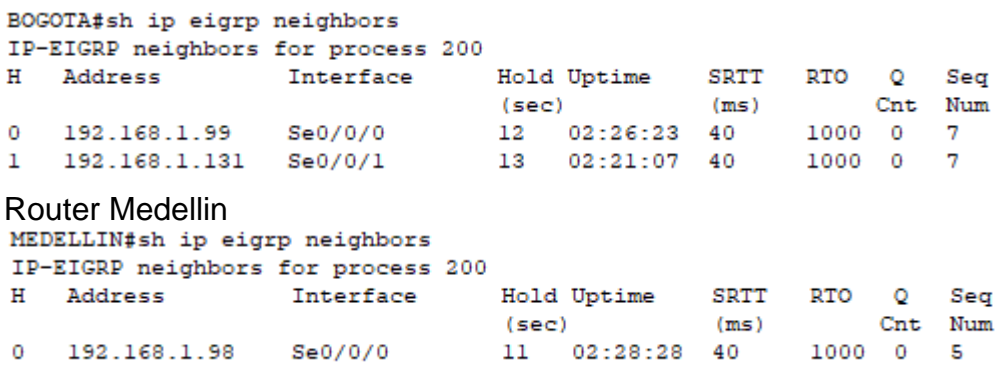

Router Cali

CALI#sh ip eigrp neighbors IP-EIGRP neighbors for process 200 SRTT RTO Q Ħ Address Interface Hold Uptime Seq SRTT<br>(ms)<br>40 Cnt Num  $(sec)$ 192.168.1.130 Se0/0/0 12 02:24:44 40 1000 0  $\circ$ 6

c. Realizar la comprobación de las tablas de enrutamiento en cada uno de los routers para verificar cada una de las rutas establecidas.

Router Medellín

```
MEDELLIN#sh ip route
Codes: L - local, C - connected, S - static, R - RIP, M - mobile, B - BGP
       D - EIGRP, EX - EIGRP external, O - OSPF, IA - OSPF inter area
       N1 - OSPF NSSA external type 1, N2 - OSPF NSSA external type 2
       El - OSPF external type 1, E2 - OSPF external type 2, E - EGP
       i - IS-IS, Ll - IS-IS level-1, L2 - IS-IS level-2, ia - IS-IS inter area
       * - candidate default, U - per-user static route, o - ODR
       P - periodic downloaded static route
Gateway of last resort is not set
     192.168.1.0/24 is variably subnetted, 7 subnets, 2 masks
D
        192.168.1.0/27 [90/2170112] via 192.168.1.98, 02:30:48, Serial0/0/0
с
        192.168.1.32/27 is directly connected, GigabitEthernet0/0
       192.168.1.33/32 is directly connected, GigabitEthernet0/0
L.
D
       192.168.1.64/27 [90/2682112] via 192.168.1.98, 02:25:32, Serial0/0/0
C.
       192.168.1.96/27 is directly connected, Serial0/0/0
L
        192.168.1.99/32 is directly connected, Serial0/0/0
D
        192.168.1.128/27 [90/2681856] via 192.168.1.98, 02:30:48, Serial0/0/0
```
Router Bogotá

MEDELLIN#

```
BOGOTA#sh ip route
Codes: L - local, C - connected, S - static, R - RIP, M - mobile, B - BGP
       D - EIGRP, EX - EIGRP external, O - OSPF, IA - OSPF inter area
       N1 - OSPF NSSA external type 1, N2 - OSPF NSSA external type 2
       El - OSPF external type 1, E2 - OSPF external type 2, E - EGP
       i - IS-IS, Ll - IS-IS level-1, L2 - IS-IS level-2, ia - IS-IS inter area
       * - candidate default, U - per-user static route, o - ODR
       P - periodic downloaded static route
```
Gateway of last resort is not set

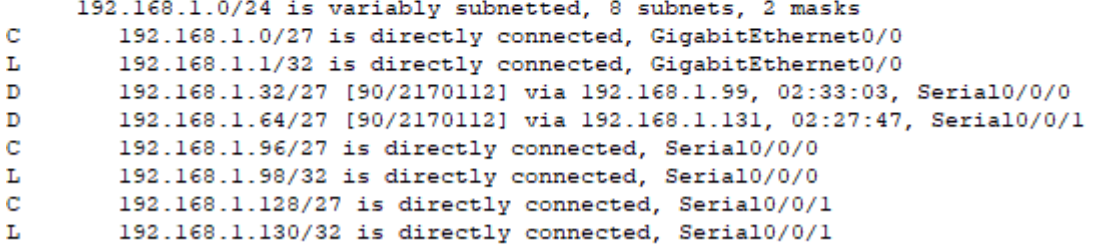

BOGOTA#

#### Router Cali

```
CALI#sh ip route
Codes: L - local, C - connected, S - static, R - RIP, M - mobile, B - BGP
       D - EIGRP, EX - EIGRP external, O - OSPF, IA - OSPF inter area
       N1 - OSPF NSSA external type 1, N2 - OSPF NSSA external type 2
       El - OSPF external type 1, E2 - OSPF external type 2, E - EGP
       i - IS-IS, Ll - IS-IS level-1, L2 - IS-IS level-2, ia - IS-IS inter area
       * - candidate default, U - per-user static route, o - ODR
       P - periodic downloaded static route
```
Gateway of last resort is not set

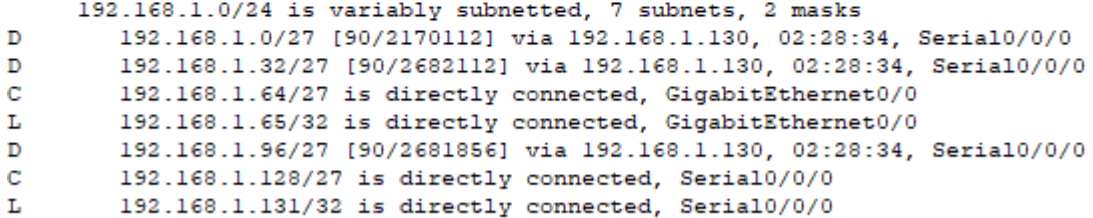

CALI#

d. Realizar un diagnóstico para comprobar que cada uno de los puntos de la red se puedan ver y tengan conectividad entre sí. Realizar esta prueba desde un host de la red

LAN del router CALI, primero a la red de MEDELLIN y luego al servidor.

Prueba de ping

Se realiza prueba de ping desde de PCC-1 de la red LAN de Cali hacia LAN de Medellín al PCA-1 192.168.1.34 y luego se hace desde la red LAN de Cali hacia el servidor 192.168.1.30 de la red LAN de Bogotá

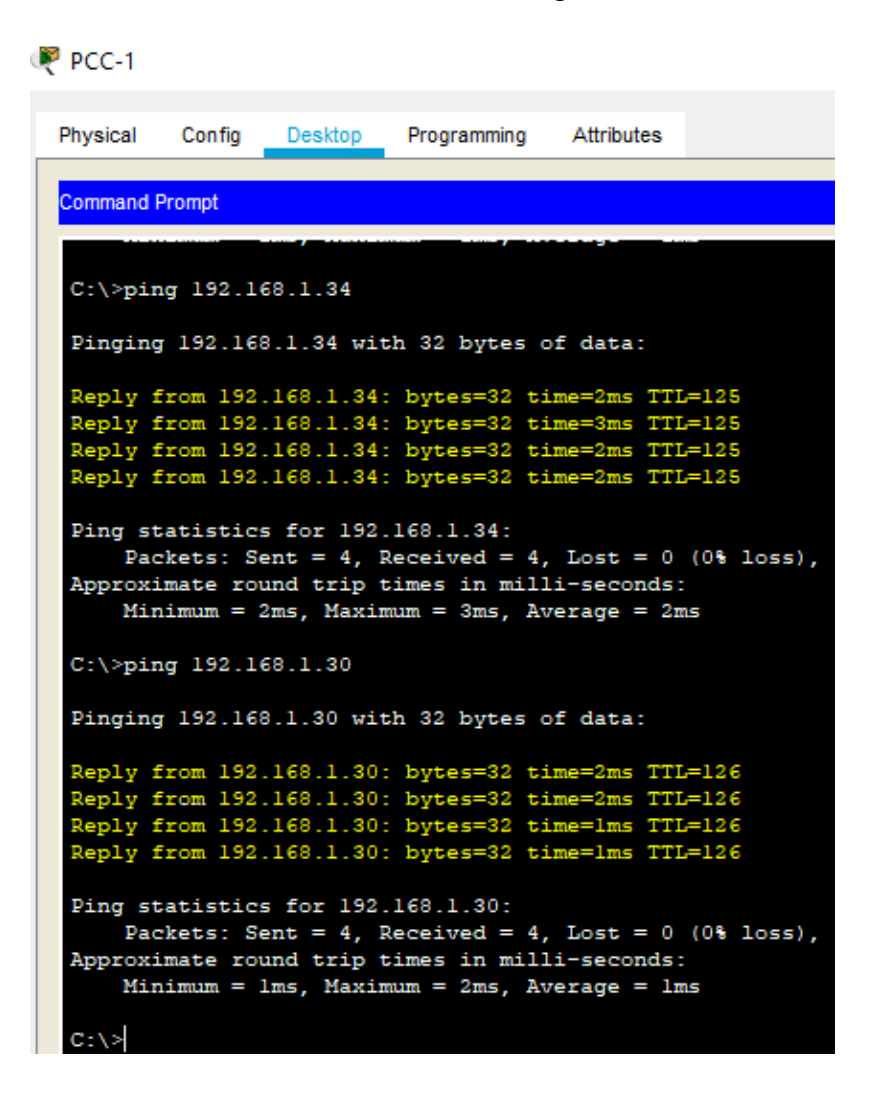

<span id="page-21-0"></span>**PARTE 4: Configuración de las listas de Control de Acceso.**

En este momento cualquier usuario de la red tiene acceso a todos sus dispositivos y estaciones de trabajo. El jefe de redes le solicita implementar seguridad en la red. Para esta labor se decide configurar listas de control de acceso (ACL) a los routers.

Las condiciones para crear las ACL son las siguientes:

## <span id="page-22-0"></span>**Configuración de ACL en cada Router**

ROUTER MEDELLIN

MEDELLIN#conf t Enter configuration commands, one per line. End with CNTL/Z. MEDELLIN(config)#access-list 110 permit ip 192.168.1.0 0.0.0.255 host 192.168.1.2 MEDELLIN(config)#access-list 110 permit icmp any any echo-reply MEDELLIN(config)#access-list 110 deny ip any any MEDELLIN(config)#int g MEDELLIN(config)#int gigabitEthernet 0/0 MEDELLIN(config-if)#ip ac MEDELLIN(config-if)#ip access-group 110 in

ROUTER CALI

CALI(config)#access-list 110 permit ip 192.168.1.0 0.0.0.255 host 192.168.1.2 CALI(config)#access-list 110 permit icmp any any echo-reply CALI(config)#access-list 110 deny ip any any CALI(config)#int gigabitEthernet 0/0 CALI(config-if)#ip access-group 110 in

ROUTER BOGOTÁ

BOGOTA#conf t Enter configuration commands, one per line. End with CNTL/Z. BOGOTA(config)#access-list 110 permit ip 192.168.1.0 0.0.0.255 host 192.168.1.2 BOGOTA(config)#access-list 110 deny ip any any BOGOTA(config)#int g BOGOTA(config)#int gigabitEthernet 0/0 BOGOTA(config-if)#ip acce BOGOTA(config-if)#ip access-group 110 out BOGOTA(config-if)#

<span id="page-23-0"></span>**a. Cada router debe estar habilitado para establecer conexiones Telnet con los demás routers y tener acceso a cualquier dispositivo en la red.**

Telnet Router Medellín

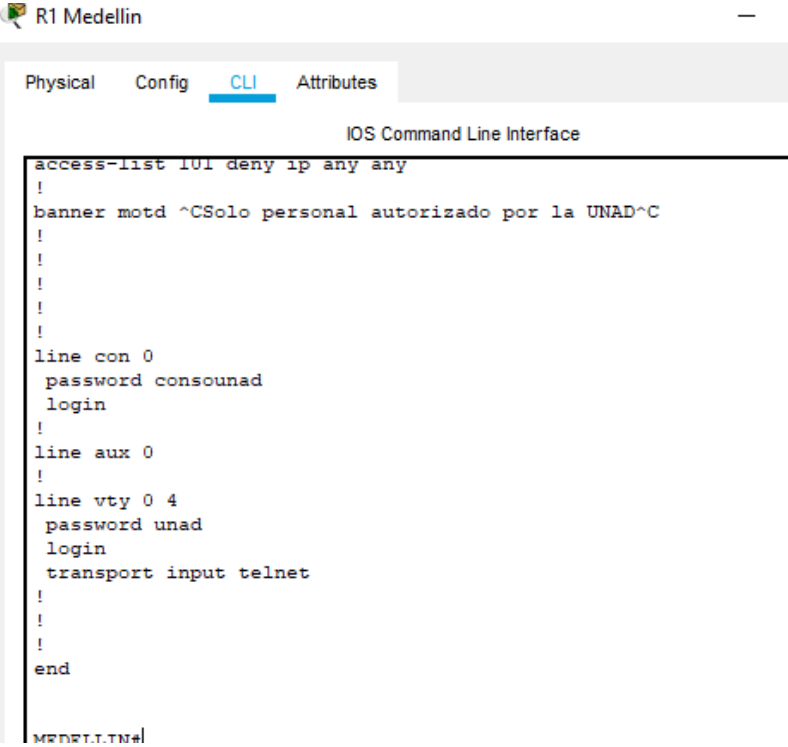

# Telnet Router Bogotá

R2 Bogota

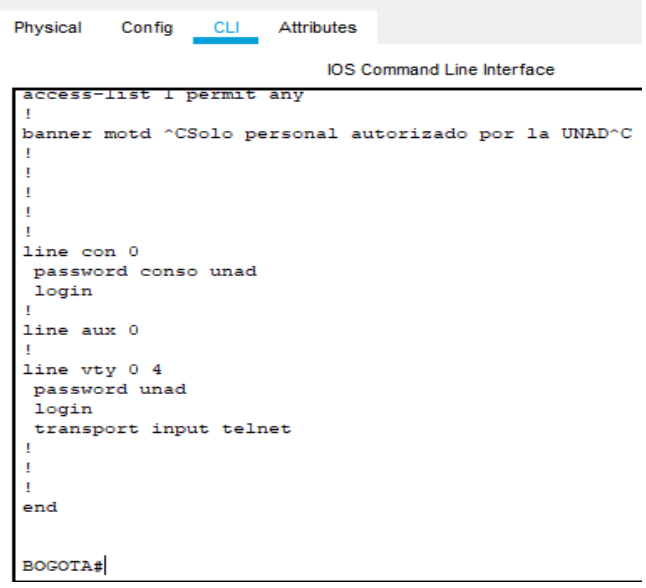

# Telnet Router Cali

R3 Cali

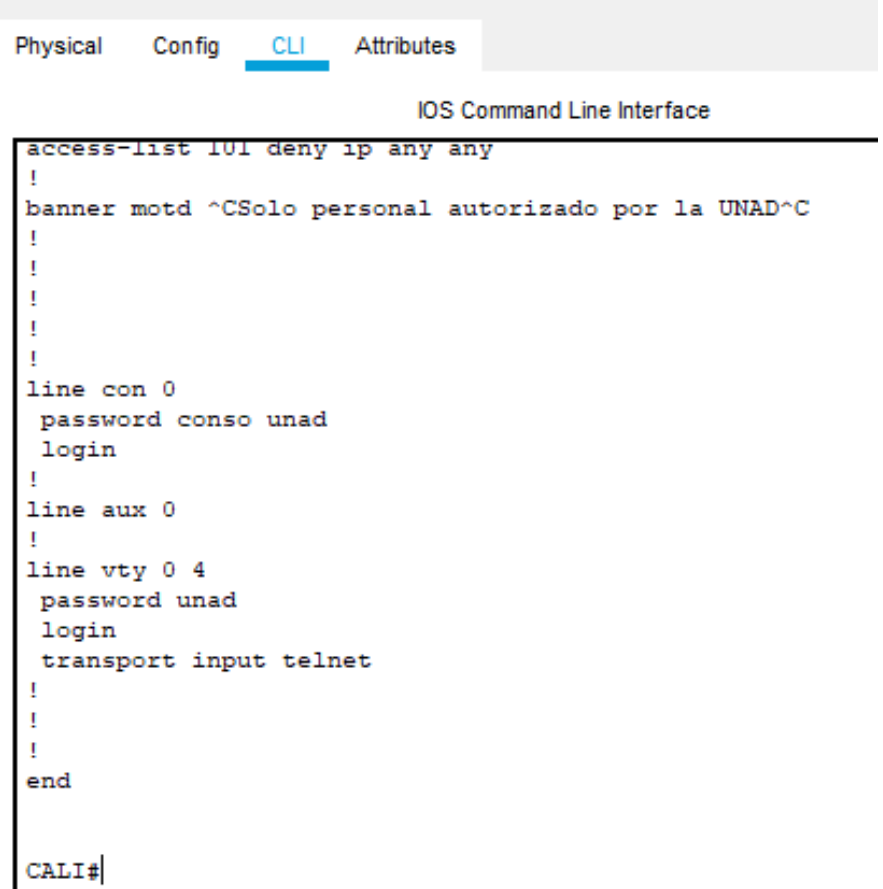

b. El equipo WS1 y el servidor se encuentran en la subred de administración. Solo el servidor de la subred de administración debe tener acceso a cualquier otro dispositivo en cualquier parte de la red.<br>Le servidor

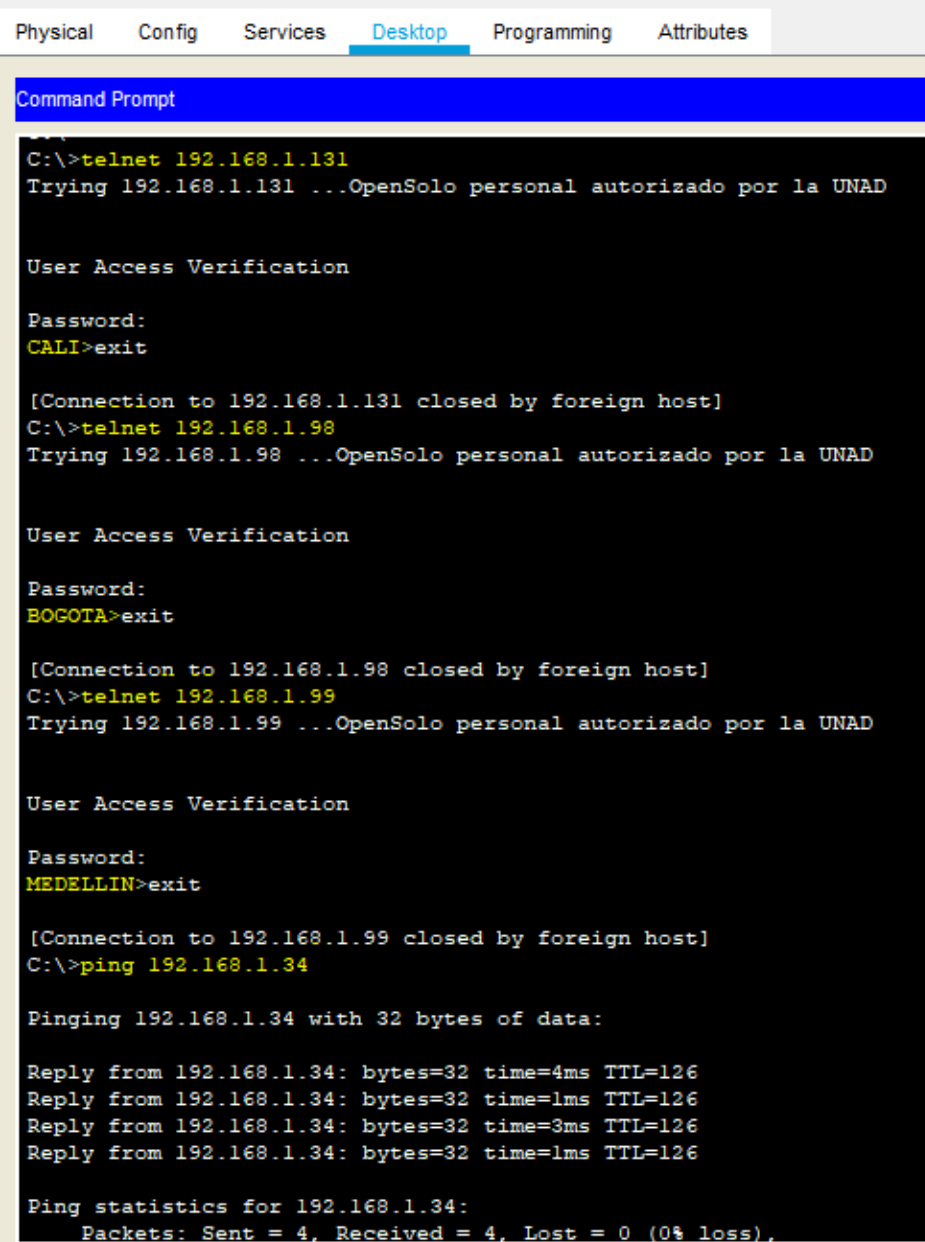

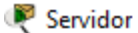

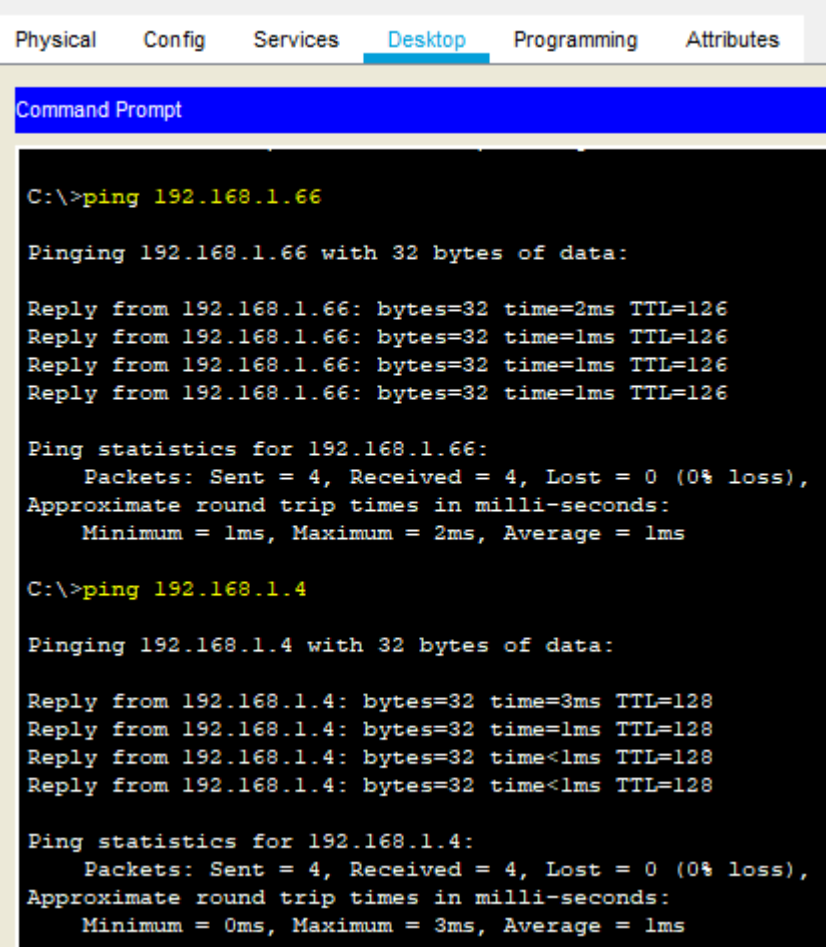

Se realiza prueba y conectividad del servidor donde tiene conexión a todas las redes y telnet de los routers donde la ip 192.168.1.34 pertenece a la rede LAN de Medellín, la ip 192.168.1.66 pertenece a la red LAN de Cali y la ip 192.168.1.4 pertenece a la red la del equipo SW1 de la red LAN de Bogotá.

c. Las estaciones de trabajo en las LAN de MEDELLIN y CALI no deben tener acceso a ningún dispositivo fuera de su subred, excepto para interconectar con el servidor.<br>P PCA-1

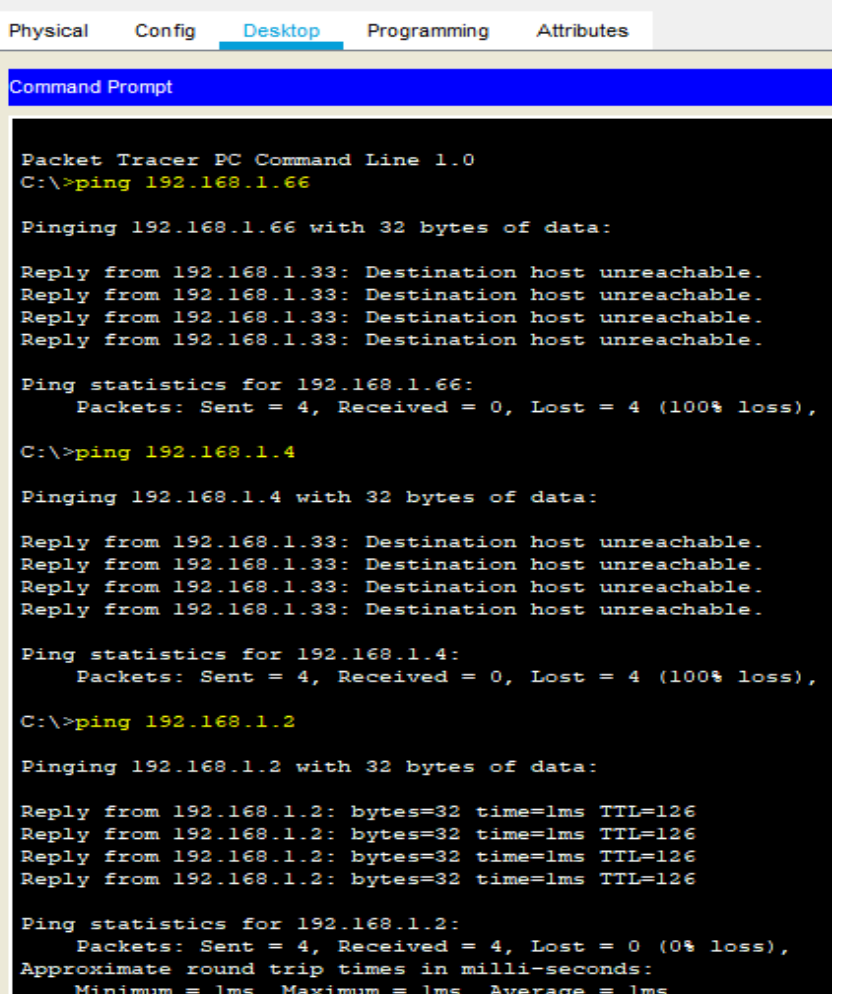

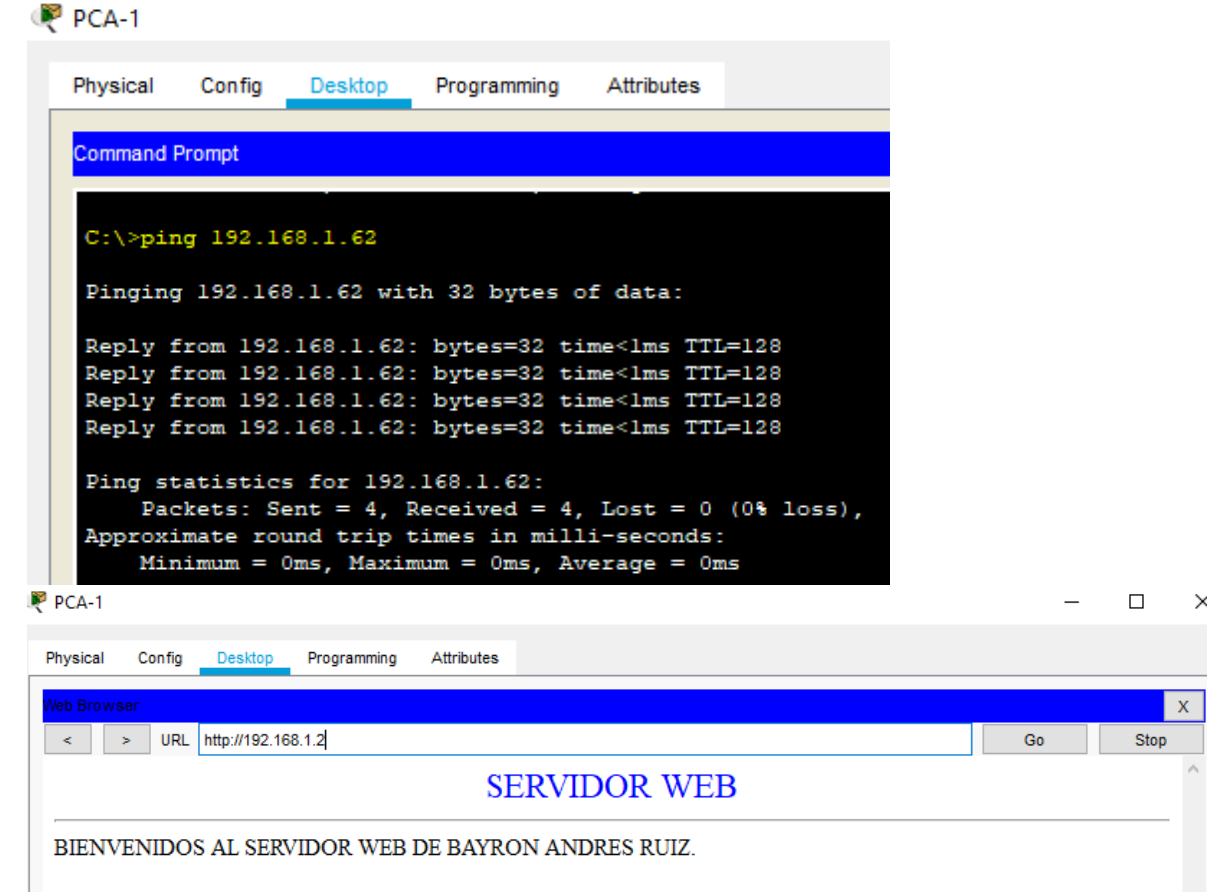

De la PCA-1 de la red LAN de Medellín se realizan las pruebas de ping a la red LAN de Cali con la ip 192.168.1.66 que pertenece al PCC-1 y no se observa respuesta, se hace prueba hacia la red LAN de Bogotá al equipo SW1 con ip 192.168.1.4 y no se observa respuesta luego se hace prueba con la ip del servidor 192.168.1.2 donde tenemos respuesta y conectividad web por ultimo se hace prueba en la misma red LAN de Medellín al PCA-20 con la ip 192.168.1.62 donde tenemos respuesta.

# $\mathbb{P}$  PCC-1

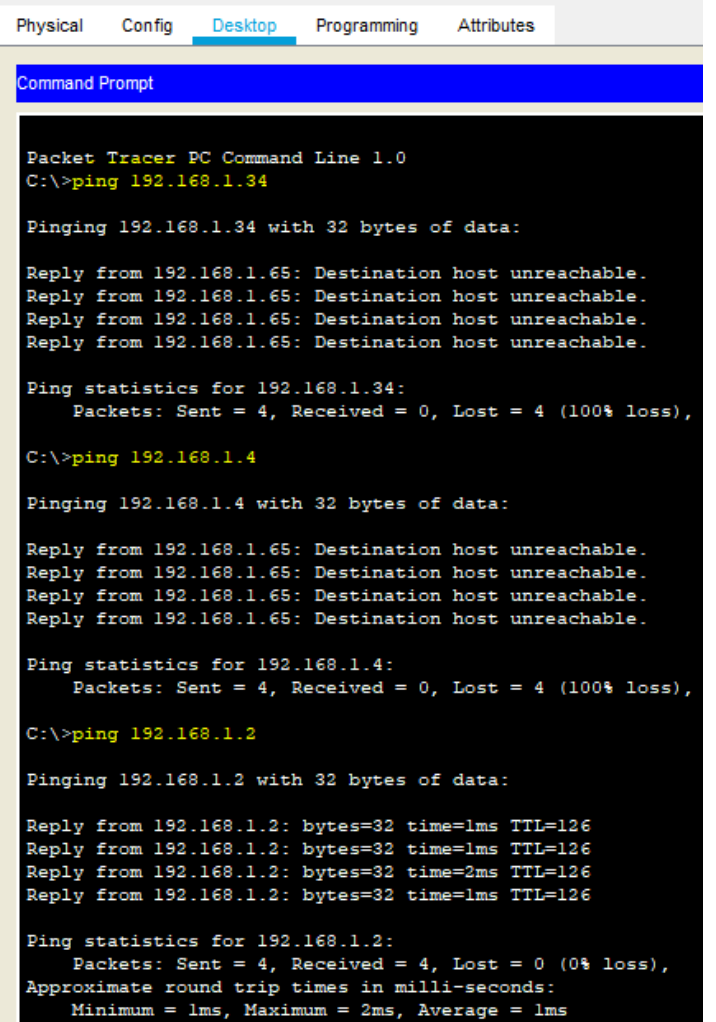

# PCC-1

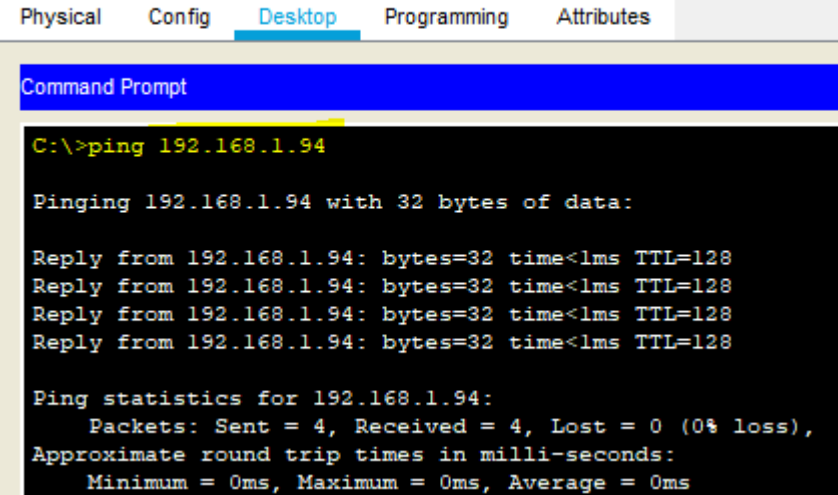

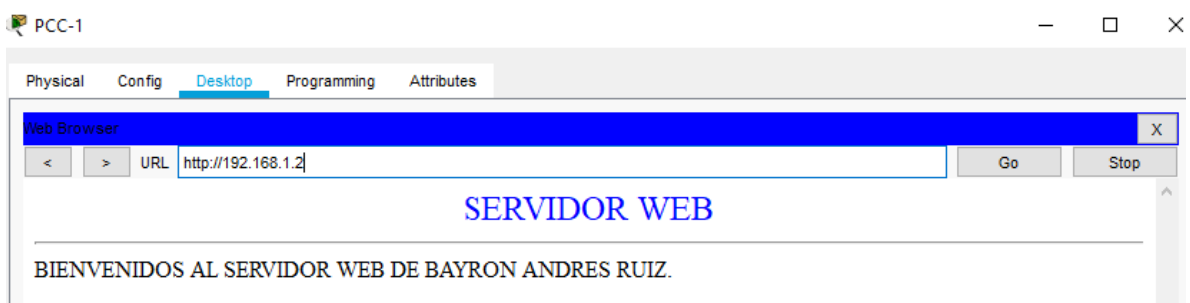

De la PCC-1 de la red LAN de Cali se realizan las pruebas de ping a la red LAN de Medellín con la ip 192.168.1.34 que pertenece al PCA-1 y no se observa respuesta, se hace prueba hacia la red LAN de Bogotá al equipo SW1 con ip 192.168.1.4 y no se observa respuesta luego se hace prueba con la ip del servidor 192.168.1.2 donde tenemos respuesta y conectividad web por último se hace prueba en la misma red LAN de Cali al PCC-20 con la ip 192.168.1.94 donde tenemos respuesta.

#### **PARTE 5: Comprobación de la red instalada.**

<span id="page-30-0"></span>a. Se debe probar que la configuración de las listas de acceso fue exitosa.

```
BOGOTA#sh access-lists
Extended IP access list 110
    10 permit ip 192.168.1.0 0.0.0.255 host 192.168.1.2 (174 match(es))
    20 deny ip any any (114 match (es))
```
BOGOTA#

```
MEDELLIN#sh access-lists
Extended IP access list 110
    10 permit ip 192.168.1.0 0.0.0.255 host 192.168.1.2 (21 match(es))
    20 permit icmp any any echo-reply
    30 deny ip any any (8 match(es))
```

```
CALI#sh access-lists
Extended IP access list 110
   10 permit ip 192.168.1.0 0.0.0.255 host 192.168.1.2 (20 match(es))
   20 permit icmp any any echo-reply
   30 deny ip any any (8 match(es))
```
CALI#

b. Comprobar y Completar la siguiente tabla de condiciones de prueba para confirmar el óptimo funcionamiento de la red e.

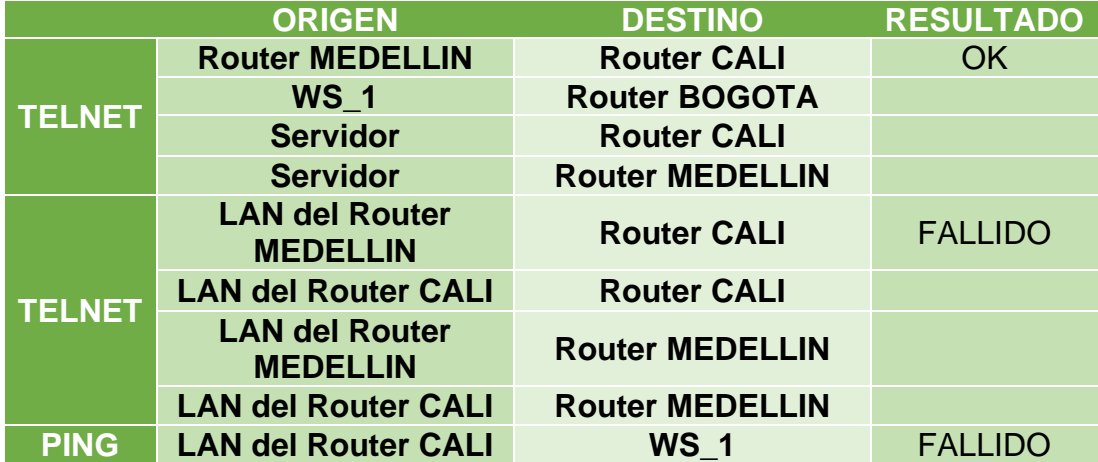

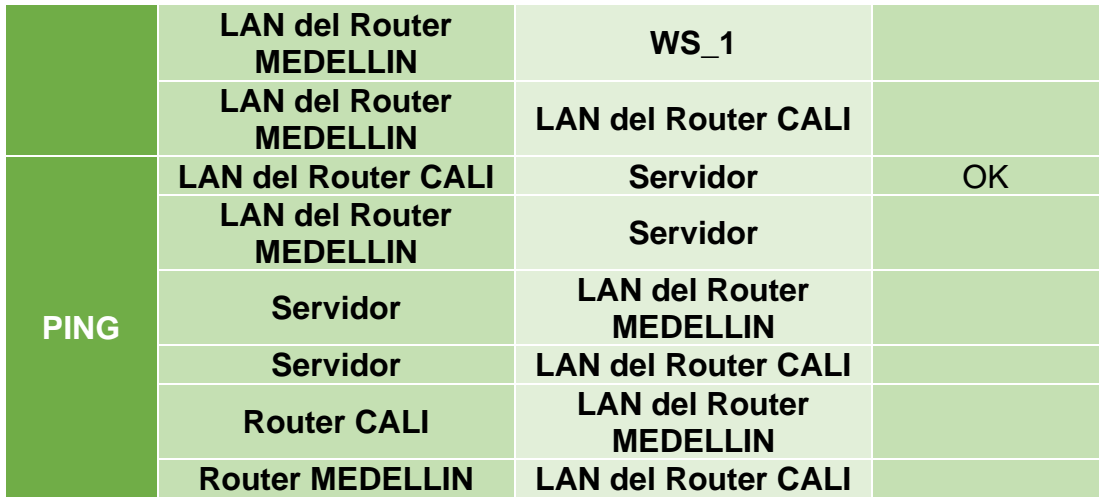

De esta manera se demuestra que la configuración establecida en los routers y Hosts de nuestra red se realizó de manera satisfactoria, con lo que su funcionamiento será óptimo y trabajará según lo solicitado

## **CONFIGURACIÓN FINAL DE CADA ROUTER**

<span id="page-32-0"></span>MEDELLIN#sh run Building configuration...

Current configuration : 1351 bytes ! version 15.1 no service timestamps log datetime msec no service timestamps debug datetime msec no service password-encryption ! hostname MEDELLIN ! ! ! enable secret 5 \$1\$mERr\$Wyd7EjJiR63ydbH2eXZnL1

```
!
!
!
!
!
!
no ip cef
no ipv6 cef
!
!
!
!
license udi pid CISCO1941/K9 sn FTX1524KA97-
!
!
!
!
!
!
!
!
!
ip ssh version 1
ip host BOGOTA 192.168.1.130 192.168.1.1 
ip host CALI 192.168.1.131 192.168.1.65 
!
!
spanning-tree mode pvst
!
!
!
!
!
!
interface GigabitEthernet0/0
description LAN MEDELLIN
ip address 192.168.1.33 255.255.255.224
ip access-group 110 in
duplex auto
speed auto
!
interface GigabitEthernet0/1
no ip address
duplex auto
speed auto
shutdown
!
```

```
interface Serial0/0/0
description ENLACE MEDELLIN
ip address 192.168.1.99 255.255.255.224
clock rate 128000
!
interface Serial0/0/1
no ip address
clock rate 2000000
shutdown
!
interface Vlan1
no ip address
shutdown
!
router eigrp 200
network 192.168.1.32 0.0.0.31
network 192.168.1.96 0.0.0.31
!
ip classless
!
ip flow-export version 9
!
!
access-list 110 permit ip 192.168.1.0 0.0.0.255 host 192.168.1.2
access-list 110 permit icmp any any echo-reply
access-list 110 deny ip any any
!
banner motd ^CSolo personal autorizado por la UNAD^C
!
!
!
!
!
line con 0
password unad
login
!
line aux 0
!
line vty 0 4
password unad
login
transport input telnet
!
!
!
End
```

```
CALI#sh run
Building configuration...
Current configuration : 1278 bytes
!
version 15.1
no service timestamps log datetime msec
no service timestamps debug datetime msec
no service password-encryption
!
hostname CALI
!
!
!
enable secret 5 $1$mERr$Wyd7EjJiR63ydbH2eXZnL1
!
!
!
!
!
!
no ip cef
no ipv6 cef
!
!
!
!
license udi pid CISCO1941/K9 sn FTX1524Z3LQ-
!
!
!
!
!
!
!
!
!
ip ssh version 1
ip host BOGOTA 192.168.1.130 192.168.1.1 
ip host MEDELLIN 192.168.1.99 192.168.1.33 
!
!
spanning-tree mode pvst
!
!
!
```
```
!
!
!
interface GigabitEthernet0/0
ip address 192.168.1.65 255.255.255.224
ip access-group 110 in
duplex auto
speed auto
!
interface GigabitEthernet0/1
no ip address
duplex auto
speed auto
shutdown
!
interface Serial0/0/0
ip address 192.168.1.131 255.255.255.224
!
interface Serial0/0/1
no ip address
clock rate 2000000
shutdown
!
interface Vlan1
no ip address
shutdown
!
router eigrp 200
network 192.168.1.128 0.0.0.31
network 192.168.1.64 0.0.0.31
!
ip classless
!
ip flow-export version 9
!
!
access-list 110 permit ip 192.168.1.0 0.0.0.255 host 192.168.1.2
access-list 110 permit icmp any any echo-reply
access-list 110 deny ip any any
!
banner motd ^CSolo personal autorizado por la UNAD^C
!
!
!
!
!
line con 0
```

```
password unad
login
!
line aux 0
!
line vty 0 4
password unad
login
transport input telnet
!
!
!
End
BOGOTA#sh run
Building configuration...
Current configuration : 1331 bytes
!
version 15.1
no service timestamps log datetime msec
no service timestamps debug datetime msec
no service password-encryption
!
hostname BOGOTA
!
!
!
enable secret 5 $1$mERr$Wyd7EjJiR63ydbH2eXZnL1
!
!
!
!
!
!
no ip cef
no ipv6 cef
!
!
!
!
license udi pid CISCO1941/K9 sn FTX1524J26P-
!
!
!
!
!
```

```
!
!
!
!
ip ssh version 1
ip host CALI 192.168.1.131 192.168.1.65 
ip host MEDELLIN 192.168.1.99 192.168.1.33 
!
!
spanning-tree mode pvst
!
!
!
!
!
!
interface GigabitEthernet0/0
ip address 192.168.1.1 255.255.255.224
ip access-group 110 out
duplex auto
speed auto
!
interface GigabitEthernet0/1
no ip address
duplex auto
speed auto
shutdown
!
interface Serial0/0/0
description ENLACE MEDELLIN
ip address 192.168.1.98 255.255.255.224
!
interface Serial0/0/1
description ENLACE CALI
ip address 192.168.1.130 255.255.255.224
clock rate 128000
!
interface Vlan1
no ip address
shutdown
!
router eigrp 200
network 192.168.1.0 0.0.0.31
network 192.168.1.96 0.0.0.31
network 192.168.1.128 0.0.0.31
!
ip classless
```
! ip flow-export version 9 ! ! access-list 110 permit ip 192.168.1.0 0.0.0.255 host 192.168.1.2 access-list 110 deny ip any any ! banner motd ^CSolo personal autorizado por la UNAD^C ! ! ! ! ! line con 0 password unad login ! line aux 0 ! line vty 0 4 password unad login transport input telnet ! ! ! End

### **ESCENARIO 2**

Una empresa tiene la conexión a internet en una red Ethernet, lo cual deben adaptarlo para facilitar que sus router y las redes que incluyen puedan, por esa vía, conectarse a internet, pero empleando las direcciones de la red LAN original.

# **TOPOLOGIA DE LA RED**

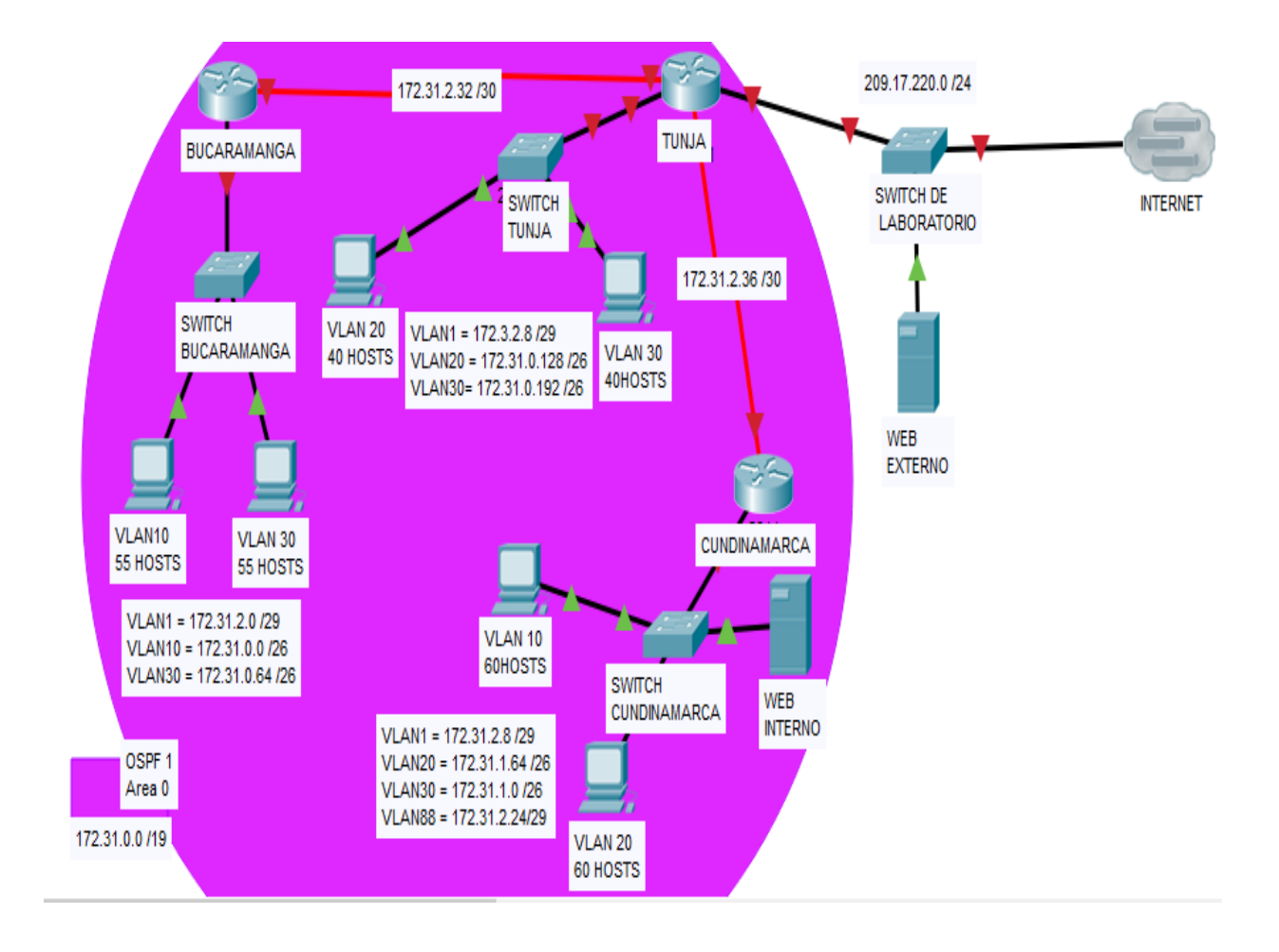

#### **Topología de la red propuesta desarrollada en packet tracer** Pka 1

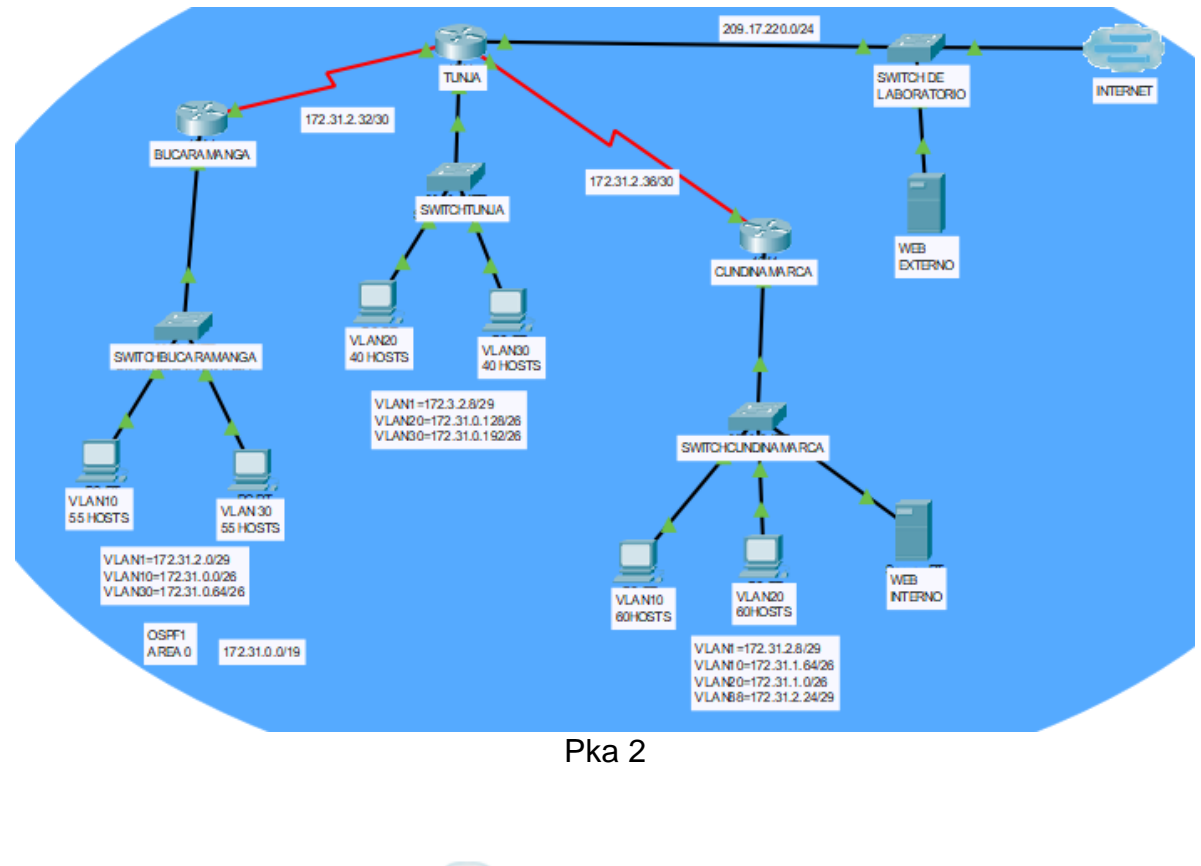

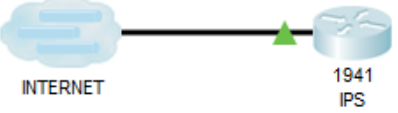

Se crean 2 pka el primero donde esta toda la red, el segundo pka se hace con un enlace Multiuser se enlaza con el primer pka para dar salida a internet

### **Desarrollo**

Los siguientes son los requerimientos necesarios:

### 1. **Todos los routers deberán tener los siguiente**:

### **Configuración de autenticación**

• Autenticación local con AAA. Configuracion autenticacion Router(config)#hostname TUNJA TUNJA(config)#aaa new-model TUNJA(config)#aaa authentication login LOCAL\_AUTH local

Router(config)#hostname BUCARAMANGA

BUCARAMANGA(config)#aaa new-model BUCARAMANGA(config)#aaa authentication login LOCAL\_AUTH local

Router(config)#hostname CUNDINAMARCA CUNDINAMARCA(config)#aaa new-model CUNDINAMARCA(config)#aaa authentication login LOCAL\_AUTH local

## **Configuración de consola**

TUNJA(config)#line con 0 TUNJA(config-line)#exec-timeout 50 TUNJA(config-line)#logging synchronous TUNJA(config-line)#login authentication LOCAL\_AUTH

BUCARAMANGA(config)#line con 0 BUCARAMANGA(config-line)#exec-timeout 50 BUCARAMANGA(config-line)#logging synchronous BUCARAMANGA(config-line)#login authentication LOCAL\_AUTH

CUNDINAMARCA(config)#line con 0 CUNDINAMARCA(config-line)#exec-timeout 50 CUNDINAMARCA(config-line)#logging synchronous CUNDINAMARCA(config-line)#login authentication LOCAL\_AUTH

## **Configuracion de terminal virtual**

TUNJA(config)#line vty 0 4 TUNJA(config-line)#exec-time 5 0 TUNJA(config-line)#login authentication LOCAL\_AUTH

BUCARAMANGA(config)#line vty 0 4 BUCARAMANGA(config-line)#exec-time 5 0 BUCARAMANGA(config-line)#login authentication LOCAL\_AUTH

CUNDINAMARCA(config)#line vty 0 4 CUNDINAMARCA(config-line)#exec-time 5 0 CUNDINAMARCA(config-line)#login authentication LOCAL\_AUTH

### **Usuarios registrados en todos los routers**

TUNJA(config)#username TUNJA privilege 7 password 0 network TUNJA(config)#username utunja password 0 utunja TUNJA(config)#username ubucaramanga password 0 ubucaramanga TUNJA(config)#username ucundinamarca password 0 ucundinamarca BUCARAMANGA(config)#username TUNJA privilege 7 password 0 network BUCARAMANGA(config)#username utunja password 0 utunja BUCARAMANGA(config)#username ubucaramanga password 0 ubucaramanga BUCARAMANGA(config)#username ucundinamarca password 0 ucundinamarca

CUNDINAMARCA(config-line)#username TUNJA privilege 7 password 0 network CUNDINAMARCA(config)#username utunja password 0 utunja CUNDINAMARCA(config)#username ubucaramanga password 0 ubucaramanga CUNDINAMARCA(config)#username ucundinamarca password 0 ucundinamarca

### **Un máximo de internos para acceder al router.**

TUNJA(config)#login block-for 240 attempts 4 within 120

BUCARAMANGA(config)#login block-for 240 attempts 4 within 120

CUNDINAMARCA(config)#login block-for 240 attempts 4 within 120

## **Establezca un servidor TFTP y almacene todos los archivos necesarios de los routers.**

CUNDINAMARCA#copy running-config tftp Address or name of remote host []? 172.31.2.26 Destination filename [CUNDINAMARCA-confg]? Backup CUNDINAMARCA

Writing running-config...!! [OK - 2491 bytes]

2491 bytes copied in 0 secs CUNDINAMARCA#

TUNJA#copy running-config tftp Address or name of remote host []? 172.31.2.26 Destination filename [TUNJA-confg]? Bakup\_tunja

Writing running-config...!! [OK - 3105 bytes]

3105 bytes copied in 0.003 secs (1035000 bytes/sec) TUNJA#

## BUCARAMANGA#copy running-config tftp Address or name of remote host []? 172.31.2.26 Destination filename [BUCARAMANGA-confg]? Backup\_bucaramanga

Writing running-config...!! [OK - 2372 bytes]

2372 bytes copied in 0.005 secs (474400 bytes/sec) BUCARAMANGA#

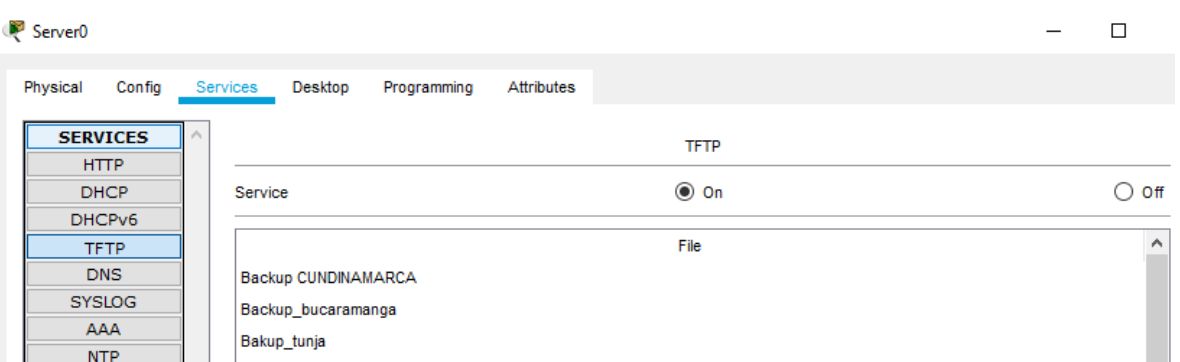

## **2.El DHCP deberá proporcionar solo direcciones a los hosts de Bucaramanga y Cundinamarca**

El Router Tunja será el que realice la más grande configuración para los servicios de los hosts de Bucaramanga y Cundinamarca

TUNJA(config)#ip dhcp excluded-address 172.31.1.65 172.31.1.70 TUNJA(config)#ip dhcp excluded-address 172.31.1.1 172.31.1.5 TUNJA(config)#ip dhcp excluded-address 172.31.0.1 172.31.0.5 TUNJA(config)#ip dhcp excluded-address 172.31.0.65 172.31.0.70

### **Se establece los pools de cada VLAN**

TUNJA#conf t Enter configuration commands, one per line. End with CNTL/Z. TUNJA(config)#ip dhcp pool ica-30 TUNJA(dhcp-config)#net TUNJA(dhcp-config)#network 172.31.0.64 255.255.255.192 TUNJA(dhcp-config)#default-router 172.31.0.65 TUNJA(dhcp-config)#exit TUNJA(config)#ip dhcp pool t-10 TUNJA(dhcp-config)#network 172.31.1.0 255.255.255.192 TUNJA(dhcp-config)#default-router 172.31.1.1 TUNJA(dhcp-config)#exit TUNJA(config)#ip dhcp pool t-20

TUNJA(dhcp-config)#network 172.31.1.64 255.255.255.192 TUNJA(dhcp-config)#default-router 172.31.1.65 TUNJA(dhcp-config)#ip dhcp pool ica-10 TUNJA(dhcp-config)#network 172.31.0.0 255.255.255.192 TUNJA(dhcp-config)#default-router 172.31.0.1

## **Las subinterfaces de los Router Bucaramanga y Cundinamarca se da paso del broadcast DHCP para el Router de Tunja**

BUCARAMANGA(config)#interface gigabitEthernet 0/0.10 BUCARAMANGA(config-subif)#ip helper-address 172.31.2.34 BUCARAMANGA(config-subif)#interface gigabitEthernet 0/0.30 BUCARAMANGA(config-subif)#ip helper-address 172.31.2.34

CUNDINAMARCA(config)#interface gigabitEthernet 0/0.10 CUNDINAMARCA(config-subif)#ip helper-address 172.31.2.38 CUNDINAMARCA(config-subif)#interface gigabitEthernet 0/0.30 CUNDINAMARCA(config-subif)#ip helper-address 172.31.2.38

## **3.EL WEB SERVER DEBERÁ TENER NAT ESTÁTICO Y EL RESTO DE LOS EQUIPOS DE LA TOPOLOGÍA EMPLEARAN NAT DE SOBRECARGA (PAT).**

## Nat en router tunja

TUNJA(config)#ip nat inside source list 20 interface gigabitEthernet 0/0 overload

TUNJA(config)#ip nat inside source static 172.31.2.26 209.17.220.10

TUNJA(config)#access-list 20 permit 172.31.0.0 0.0.31.255

Se definen las entradas y salidas del servicio en cada interface

TUNJA(config)#interface gigabitEthernet 0/0 TUNJA(config-if)#ip nat outside TUNJA(config-if)#interface gigabitEthernet 0/1 TUNJA(config-if)#ip nat inside TUNJA(config-if)#interface s0/0/0 TUNJA(config-if)#ip nat inside TUNJA(config-if)#interface s0/0/1 TUNJA(config-if)#ip nat inside TUNJA(config-if)#

# **4.EL ENRUTAMIENTO DEBERÁ TENER AUTENTICACIÓN.**

TUNJA(config)#interface serial0/0/0 TUNJA(config-if)#ip ospf message-digest-key 1 md5 7 network TUNJA(config-if)#router ospf 1 TUNJA(config-router)#area 0 authentication message-digest TUNJA(config-router)#interface serial0/0/1 TUNJA(config-router)#ip ospf message-digest-key 1 md5 7 network TUNJA(config-if)#router ospf 1 TUNJA(config-router)#area 0 authentication message-digest

BUCARAMANGA(config)#interface s0/0/0 BUCARAMANGA(config-if)#ip ospf message-digest-key 1 md5 7 network BUCARAMANGA(config-if)#router ospf 1 BUCARAMANGA(config-router)#area 0 authentication message-digest BUCARAMANGA(config-router)#

CUNDINAMARCA(config)#interface s0/0/0 CUNDINAMARCA(config-if)#ip ospf message-digest-key 1 md5 7 network CUNDINAMARCA(config-if)#router ospf 1 CUNDINAMARCA(config-router)#area 0 authentication message-digest CUNDINAMARCA(config-router)#

## **Configuración de interfaces**

TUNJA(config)#interface gigabitEthernet 0/0 TUNJA(config-if)#ip address 209.17.220.200 255.255.255.0 TUNJA(config-if)#ip nat outside TUNJA(config-if)#no shutdown TUNJA(config)#interface gigabitEthernet 0/1.1 TUNJA(config-subif)#encapsulation dot1q 1 native TUNJA(config-subif)#ip address 172.31.2.9 255.255.255.248 TUNJA(config-subif)#ip access-group 102 in TUNJA(config-subif)#interface gigabitEthernet 0/1.20 TUNJA(config-subif)#encapsulation dot1q 20 TUNJA(config-subif)#ip address 172.31.0.129 255.255.255.192 TUNJA(config-subif)#ip access-group 102 in TUNJA(config-subif)#interface gigabitEthernet 0/1.30 TUNJA(config-subif)#encapsulation dot1q 30 TUNJA(config-subif)#ip address 172.31.0.193 255.255.255.192 TUNJA(config-subif)#ip access-group 103 in

TUNJA(config-subif)#interface serial 0/0/0 TUNJA(config-if)#ip address 172.31.2.34 255.255.255.252 TUNJA(config-if)#ip ospf message-digest-key 1 md5 7 network OSPF: Key 1 already exists TUNJA(config-if)#ip nat inside TUNJA(config-if)#clock rate 64000 TUNJA(config-if)#no shutdown

TUNJA(config-if)#interface serial 0/0/1 TUNJA(config-if)#ip address 172.31.2.38 255.255.255.252 TUNJA(config-if)#ip ospf message-digest-key 1 md5 7 network TUNJA(config-if)#ip nat inside TUNJA(config-if)#clock rate 64000 TUNJA(config-if)#no shutdown

BUCARAMANGA(config)#interface gigabitEthernet 0/0.1 BUCARAMANGA(config-subif)#encapsulation dot1Q 1 native BUCARAMANGA(config-subif)#ip address 172.31.2.1 255.255.255.248 BUCARAMANGA(config-subif)#interface gigabitEthernet 0/0.10 BUCARAMANGA(config-subif)#encapsulation dot1Q 10 BUCARAMANGA(config-subif)#ip address 172.31.0.1 255.255.255.192 BUCARAMANGA(config-subif)#ip access-group 101 in BUCARAMANGA(config-subif)#interface gigabitEthernet 0/0.30 BUCARAMANGA(config-subif)#encapsulation dot1Q 30 BUCARAMANGA(config-subif)#ip address 172.31.0.65 255.255.255.192 BUCARAMANGA(config-subif)#ip access-group 103 in BUCARAMANGA(config-subif)#no shutdown

BUCARAMANGA(config)#interface serial0/0/0 BUCARAMANGA(config-if)#ip address 172.31.2.33 255.255.255.252 BUCARAMANGA(config-if)#no shutdown

CUNDINAMARCA(config-if)#interface gigabitEthernet 0/0.1 CUNDINAMARCA(config-subif)#encapsulation dot1Q 1 native CUNDINAMARCA(config-subif)#ip address 172.31.2.17 255.255.255.248 CUNDINAMARCA(config-subif)#interface gigabitEthernet 0/0.10 CUNDINAMARCA(config-subif)#encapsulation dot1Q 10 CUNDINAMARCA(config-subif)#ip address 172.31.1.65 255.255.255.192 CUNDINAMARCA(config-subif)#interface gigabitEthernet 0/0.20 CUNDINAMARCA(config-subif)#encapsulation dot1Q 20 CUNDINAMARCA(config-subif)#ip address 172.31.1.1 255.255.255.192 CUNDINAMARCA(config-subif)#ip access-group 102 in CUNDINAMARCA(config-subif)#interface gigabitEthernet 0/0.10 CUNDINAMARCA(config-subif)#ip access-group 101 in CUNDINAMARCA(config-subif)#interface gigabitEthernet 0/0.88 CUNDINAMARCA(config-subif)#encapsulation dot1Q 88 CUNDINAMARCA(config-subif)#ip address 172.31.2.25 255.255.255.248 CUNDINAMARCA(config-subif)#interface serial0/0/0 CUNDINAMARCA(config-if)#ip address 172.31.2.37 255.255.255.252 CUNDINAMARCA(config-if)#no shutdown

## **5.LISTAS DE CONTROL DE ACCESO:**

BUCARAMANGA(config)#access-list 101 permit udp host 0.0.0.0 eq bootpc host 255.255.255.255 eq bootps

BUCARAMANGA(config)#access-list 101 permit ip 172.31.0.0 0.0.0.63 172.31.0.128 0.0.0.63

BUCARAMANGA(config)#access-list 101 permit ip 172.31.0.0 0.0.0.63 172.31.1.0 0.0.0.63

BUCARAMANGA(config)#access-list 103 permit udp host 0.0.0.0 eq bootpc host 255.255.255.255 eq bootps

BUCARAMANGA(config)#access-list 103 deny ip 172.31.0.64 0.0.0.63 172.31.0.0 0.0.255.255

BUCARAMANGA(config)#access-list 103 permit ip 172.31.0.64 0.0.0.63 any BUCARAMANGA(config)#

TUNJA(config)#access-list 20 permit 172.31.0.0 0.0.31.255

TUNJA(config)#access-list 102 permit ip 172.31.0.128 0.0.0.63 172.31.0.0 0.0.0.63 TUNJA(config)#access-list 102 permit ip 172.31.0.128 0.0.0.63 172.31.1.0 0.0.0.63 TUNJA(config)#access-list 103 permit tcp 172.31.0.192 0.0.0.63 any eq www TUNJA(config)#access-list 103 permit tcp 172.31.0.192 0.0.0.63 any eq ftp

CUNDINAMARCA(config)#access-list 102 permit udp host 0.0.0.0 eq bootpc host 255.255.255.255 eq bootps

CUNDINAMARCA(config)#access-list 102 permit ip 172.31.1.0 0.0.0.63 172.31.0.128 0.0.0.63

CUNDINAMARCA(config)#access-list 102 permit ip 172.31.1.0 0.0.0.63 172.31.0.0 0.0.0.63

CUNDINAMARCA(config)#access-list 101 permit udp host 0.0.0.0 eq bootpc host 255.255.255.255 eq bootps

CUNDINAMARCA(config)#access-list 101 permit ip 172.31.1.64 0.0.0.63 any CUNDINAMARCA(config)#access-list 101 deny ip 172.31.1.64 0.0.0.63 172.31.0.0 0.0.255.255

## **Configuracion de opf1 en los Routers**

Ospf tuna

TUNJA(config)#router ospf 1 TUNJA(config-router)#log-adjacency-changes TUNJA(config-router)#area 0 authentication message-digest TUNJA(config-router)#network 172.31.0.128 0.0.0.63 area 0 TUNJA(config-router)#network 172.31.0.192 0.0.0.63 area 0 TUNJA(config-router)#network 172.31.2.8 0.0.0.7 area 0 TUNJA(config-router)#network 172.31.2.32 0.0.0.7 area 0 TUNJA(config-router)#default-information originate TUNJA(config-router)#exit

Ospf Bucaramanga

BUCARAMANGA#conf t

Enter configuration commands, one per line. End with CNTL/Z. BUCARAMANGA(config)#router ospf 1 BUCARAMANGA(config-router)#log-adjacency-changes BUCARAMANGA(config-router)#area 0 authentication message-digest BUCARAMANGA(config-router)#network 172.31.0.0 0.0.0.63 area 0 BUCARAMANGA(config-router)#network 172.31.0.64 0.0.0.63 area 0 BUCARAMANGA(config-router)#network 172.31.2.0 0.0.0.7 area 0 BUCARAMANGA(config-router)#network 172.31.2.32 0.0.0.7 area 0 BUCARAMANGA(config-router)#exit BUCARAMANGA(config)#exit BUCARAMANGA#

Ospf Cundinamarca

CUNDINAMARCA#conf t Enter configuration commands, one per line. End with CNTL/Z. CUNDINAMARCA(config)#router ospf 1 CUNDINAMARCA(config-router)#log-adjacency-changes CUNDINAMARCA(config-router)#area 0 authentication message-digest CUNDINAMARCA(config-router)#network 172.31.1.0 0.0.0.63 area 0 CUNDINAMARCA(config-router)#network 172.31.1.64 0.0.0.63 area 0 CUNDINAMARCA(config-router)#network 172.31.2.16 0.0.0.7 area 0 CUNDINAMARCA(config-router)#network 172.31.2.36 0.0.0.7 area 0 CUNDINAMARCA(config-router)#network 172.31.2.24 0.0.0.7 area 0 CUNDINAMARCA(config-router)#

#### **Tabla de vecinos**

CUNDINAMARCA#sh ip ospf neighbor

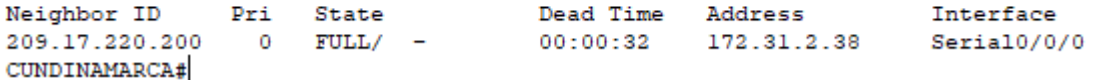

TUNJA#sh ip ospf neighbor

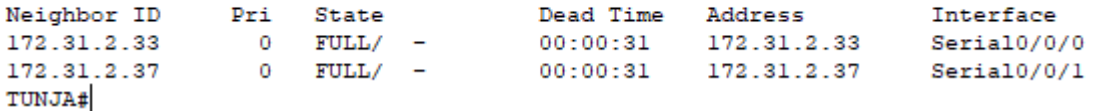

BUCARAMANGA#sh ip ospf neighbor

Neighbor ID Pri State Dead Time Address Interface<br>209.17.220.200 0 FULL/ - 00:00:33 172.31.2.34 Serial0/0/0 BUCARAMANGA#

Base de datos topología<br>cUNDINAMARCA#sh ip ospf database OSPF Router with ID (172.31.2.37) (Process ID 1)

Router Link States (Area 0)

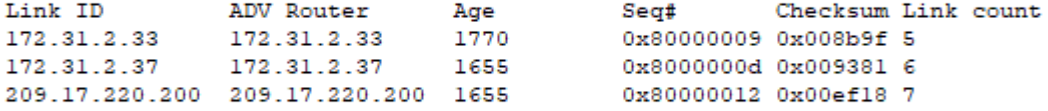

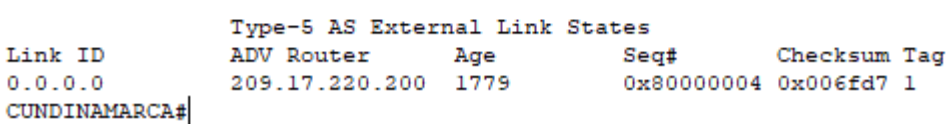

TUNJA#sh ip ospf database OSPF Router with ID (209.17.220.200) (Process ID 1)

Router Link States (Area 0)

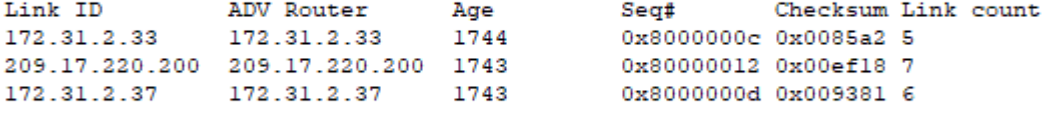

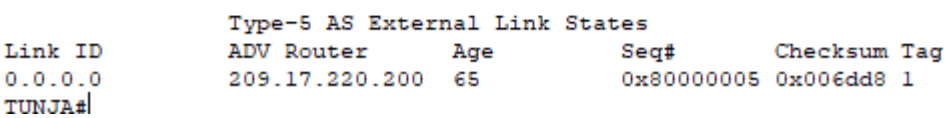

BUCARAMANGA#sh ip ospf database OSPF Router with ID (172.31.2.33) (Process ID 1)

Router Link States (Area 0)

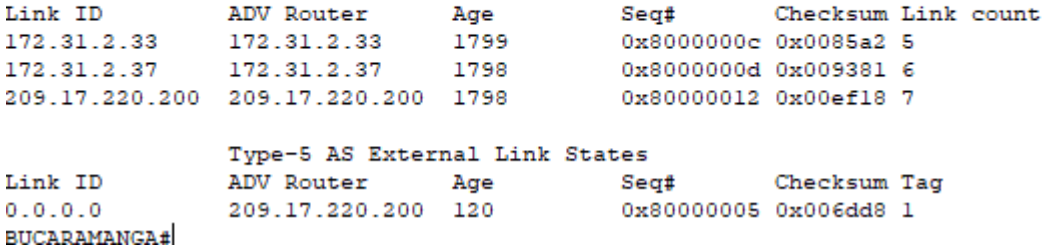

#### **Tabla de enrutamiento**

CUNDINAMARCA#sh ip route Codes: L - local, C - connected, S - static, R - RIP, M - mobile, B - BGP D - EIGRP, EX - EIGRP external, O - OSPF, IA - OSPF inter area N1 - OSPF NSSA external type 1, N2 - OSPF NSSA external type 2 El - OSPF external type 1, E2 - OSPF external type 2, E - EGP<br>i - IS-IS, L1 - IS-IS level-1, L2 - IS-IS level-2, ia - IS-IS inter area \* - candidate default, U - per-user static route, o - ODR  $P$  - periodic downloaded static route

Gateway of last resort is 172.31.2.38 to network 0.0.0.0

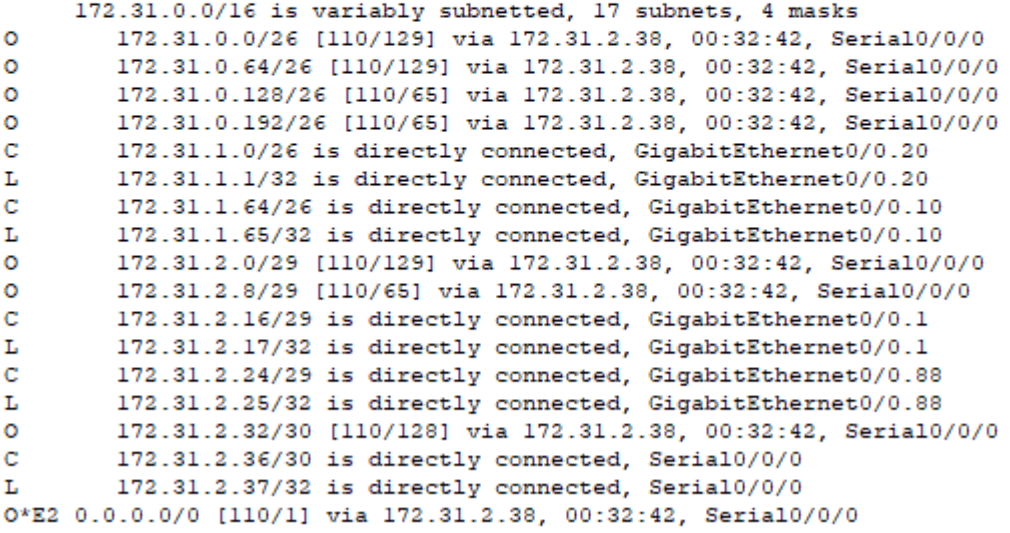

CUNDINAMARCA#

```
TUNJA#sh ip route
Codes: L - local, C - connected, S - static, R - RIP, M - mobile, B - BGP
        D - EIGRP, EX - EIGRP external, O - OSPF, IA - OSPF inter area
        \texttt{NI} - OSPF NSSA external type 1, N2 - OSPF NSSA external type 2
        E1 - OSPF external type 1, E2 - OSPF external type 2, E - EGP<br>i - IS-IS, L1 - IS-IS level-1, L2 - IS-IS level-2, ia - IS-IS inter area
        * - candidate default, U - per-user static route, o - ODR
        P - periodic downloaded static route
```
Gateway of last resort is 0.0.0.0 to network 0.0.0.0

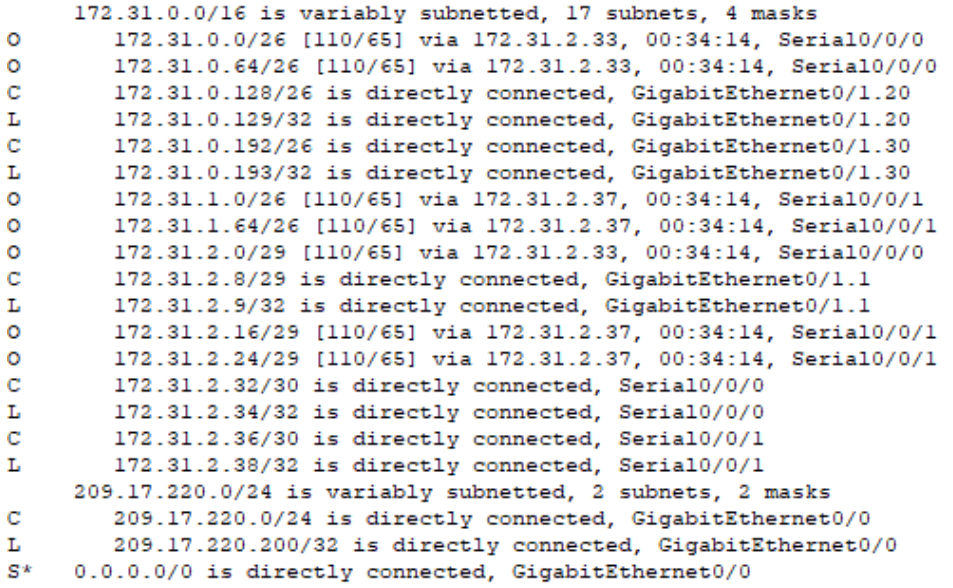

TUNJA#

```
BUCARAMANGA#sh ip route
```

```
Codes: L - local, C - connected, S - static, R - RIP, M - mobile, B - BGP
        D - EIGRP, EX - EIGRP external, O - OSPF, IA - OSPF inter area
        NI - OSPF NSSA external type 1, N2 - OSPF NSSA external type 2
        E1 - OSPF external type 1, E2 - OSPF external type 2, E - EGP<br>i - IS-IS, L1 - IS-IS level-1, L2 - IS-IS level-2, ia - IS-IS inter area
        * - candidate default, U - per-user static route, o - ODR
        P - periodic downloaded static route
```
Gateway of last resort is 172.31.2.34 to network 0.0.0.0

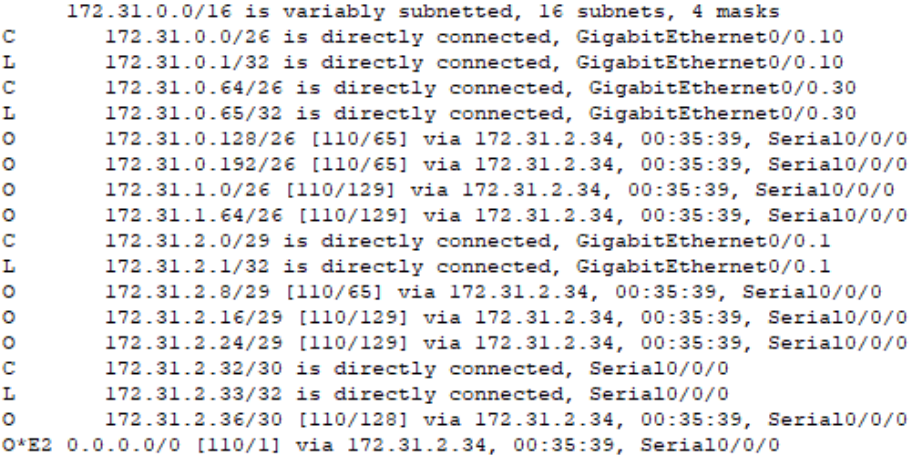

BUCARAMANGA#

### **Tabla de NAT**

TUNJA#sh ip nat translations Pro Inside global Inside local Outside local Outside global<br>--- 209.17.220.10 172.31.2.26 --- -- --

TUNJA#

Se configuro en los 2 pka el modo multiuser en el segundo pka se configuró un Router IPS para la salida de internet

Se habilita configura del multiuser

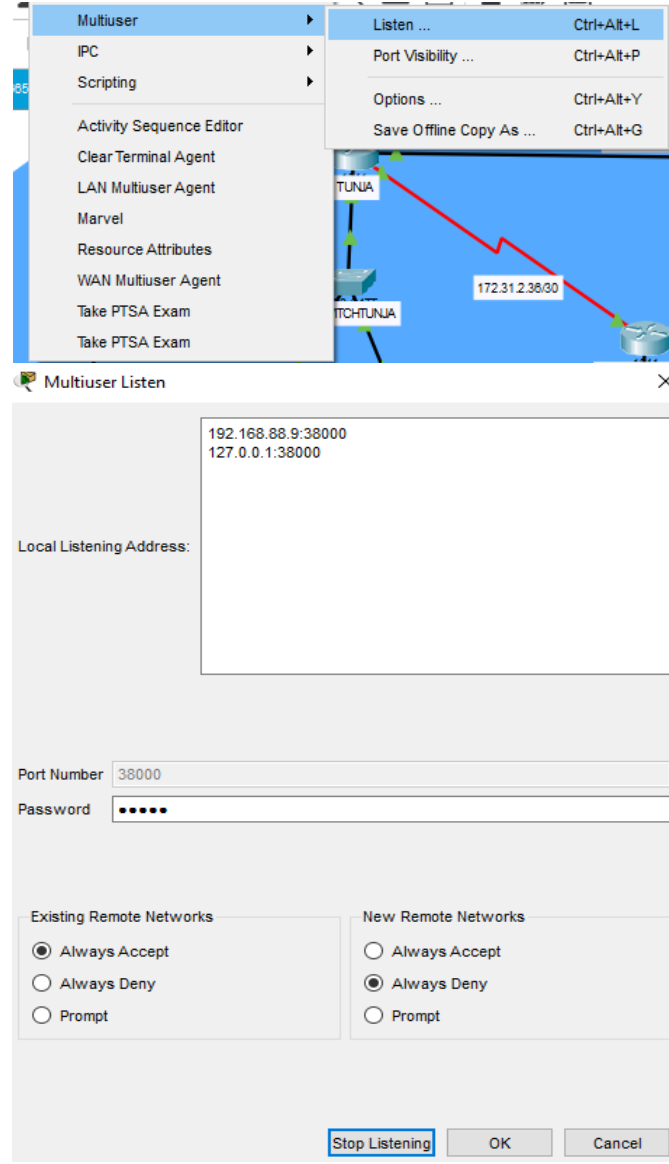

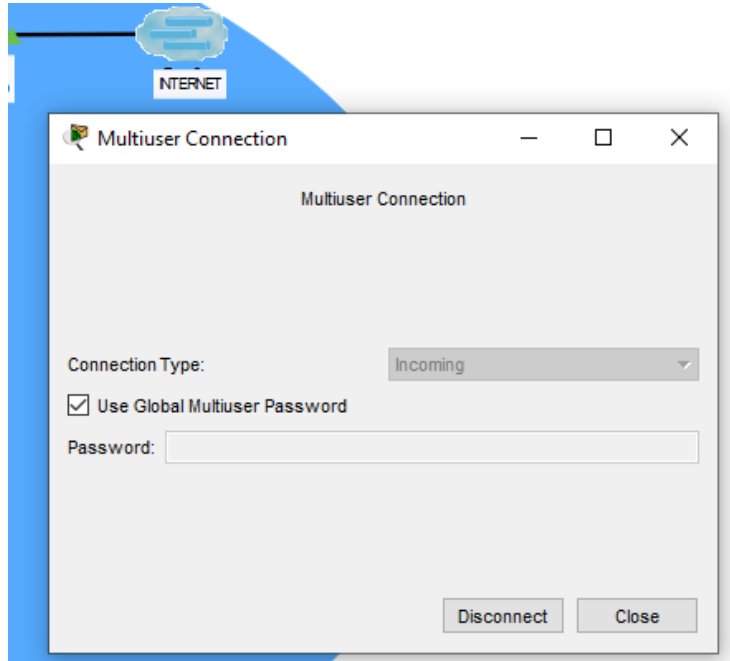

En el segundo pka se configura el otro multiuser con los datos del primer multiuser del primer pka

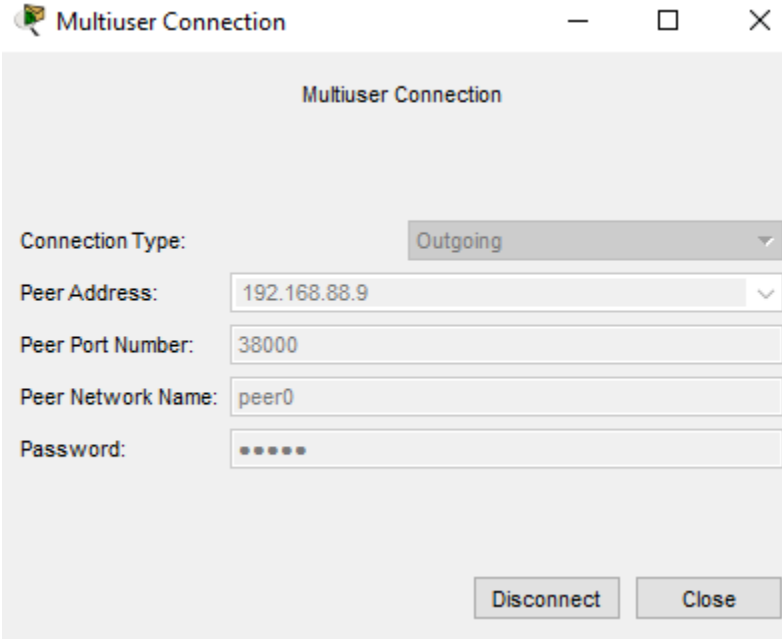

#### **6.CONFIGURACION ROUTER ISP**

P PC5

ISP# interface GigabitEthernet0/0 ip address 209.17.220.254 255.255.255.0 ip classless ip route 172.31.0.0 255.255.224.0 209.17.220.200

• Los hosts de VLAN 20 en Cundinamarca no acceden a internet, solo a la red interna de Tunja.

Prueba de pc VLAN 20 de Cundinamarca se hace ping a la ip de salida a internet 209.17.220.254 no hay respuesta y se hace prueba de ping a la red interna de Tunja a la ip 172.31.0.130 donde si hay respuesta.

```
Physical
       Config Desktop Programming
                                       Attributes
Command Prompt
Packet Tracer PC Command Line 1.0
C:\>ping 209.17.220.254
Pinging 209.17.220.254 with 32 bytes of data:
Reply from 172.31.1.1: Destination host unreachable.
Reply from 172.31.1.1: Destination host unreachable.
Reply from 172.31.1.1: Destination host unreachable.
Reply from 172.31.1.1: Destination host unreachable.
Ping statistics for 209.17.220.254:
    Packets: Sent = 4, Received = 0, Lost = 4 (100% loss),
C:\pmb{\text{Sping}} 172.31.0.130Pinging 172.31.0.130 with 32 bytes of data:
Request timed out.
Reply from 172.31.0.130: bytes=32 time=2ms TTL=126
Reply from 172.31.0.130: bytes=32 time=lms TTL=126
Reply from 172.31.0.130: bytes=32 time=1ms TTL=126
Ping statistics for 172.31.0.130:
    Packets: Sent = 4, Received = 3, Lost = 1 (25% loss),
Approximate round trip times in milli-seconds:
    Minimum = 1ms, Maximum = 2ms, Average = 1ms
```
• Los hosts de VLAN 10 en Cundinamarca si acceden a internet y no a la red interna de Tunja.

Prueba de pc VLAN 10 de Cundinamarca se hace ping a la ip de salida a internet 209.17.220.254 y se observa que si hay respuesta y se hace prueba de ping a la red interna de Tunja a la ip 172.31.0.130 donde no hay respuesta.

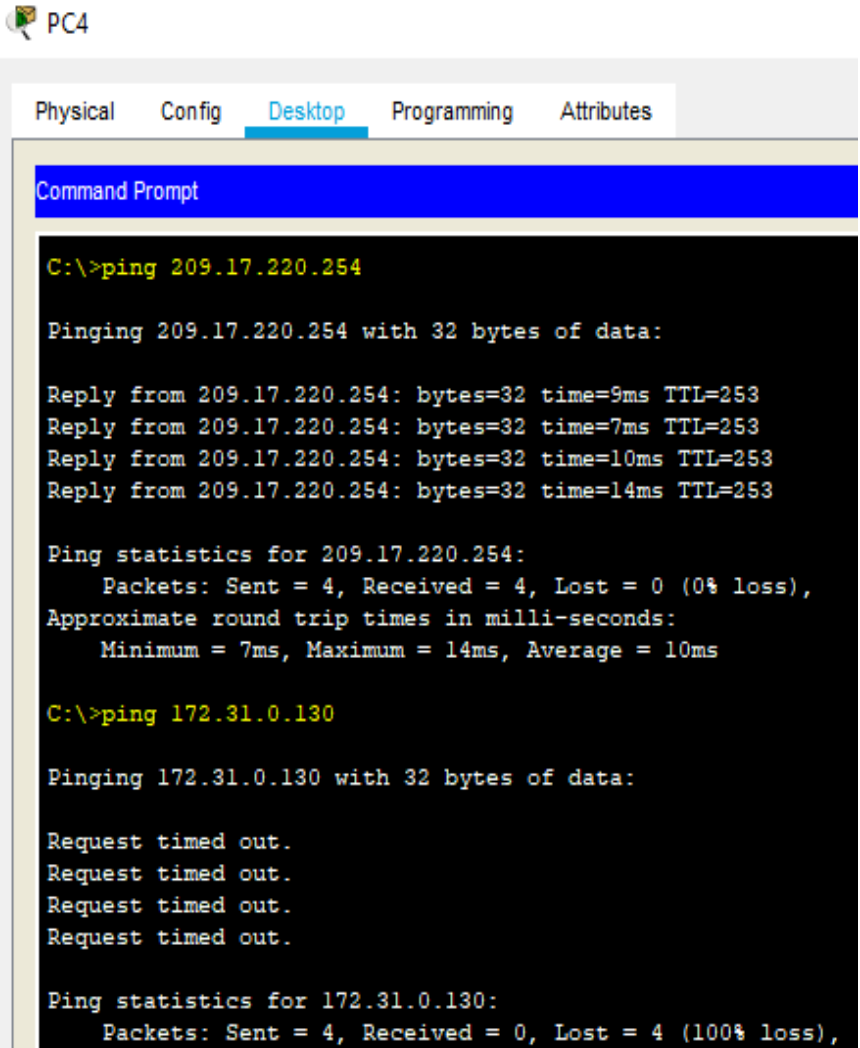

• Los hosts de VLAN 20 en Tunja solo acceden a la VLAN 20 de Cundinamarca y VLAN 10 de Bucaramanga. P PC2

```
Physical
         Config
                 Desktop
                          Programming
                                       Attributes
Command Prompt
Packet Tracer PC Command Line 1.0
C:\ >ping 172.31.1.2
Pinging 172.31.1.2 with 32 bytes of data:
Reply from 172.31.1.2: bytes=32 time=2ms TTL=126
Reply from 172.31.1.2: bytes=32 time=1ms TTL=126
Reply from 172.31.1.2: bytes=32 time=1ms TTL=126
Reply from 172.31.1.2: bytes=32 time=lms TTL=126
Ping statistics for 172.31.1.2:
    Packets: Sent = 4, Received = 4, Lost = 0 (0% loss),
Approximate round trip times in milli-seconds:
    Minimum = 1ms, Maximum = 2ms, Average = 1msC:\ >ping 172.31.0.2
Pinging 172.31.0.2 with 32 bytes of data:
Request timed out.
Reply from 172.31.0.2: bytes=32 time=lms TTL=126
Reply from 172.31.0.2: bytes=32 time=1ms TTL=126
Reply from 172.31.0.2: bytes=32 time=1ms TTL=126
Ping statistics for 172.31.0.2:
    Packets: Sent = 4, Received = 3, Lost = 1 (25% loss),
Approximate round trip times in milli-seconds:
    Minimum = 1ms, Maximum = 1ms, Average = 1ms
C: \S
```
Se hace pruebas de ping de la VLAN 20 de Tunja a ip de la VLAN 20 de Cundinamarca ip 172.31.1.2 y a la VLAN 10 de Bucaramanga ip 172.31.0.2 y se observa respuesta.

• Los hosts de VLAN 10 en Bucaramanga acceden a la red de Cundinamarca (VLAN 20) y Tunja (VLAN 20), no internet. $P$  PCO

```
Physical
         Config
                 Desktop
                          Programming
                                      Attributes
Command Prompt
C:\>ping 172.31.1.3
Pinging 172.31.1.3 with 32 bytes of data:
Reply from 172.31.1.3: bytes=32 time=2ms TTL=125
 Reply from 172.31.1.3: bytes=32 time=2ms TTL=125
 Reply from 172.31.1.3: bytes=32 time=2ms TTL=125
 Reply from 172.31.1.3: bytes=32 time=4ms TTL=125
Ping statistics for 172.31.1.3:
    Packets: Sent = 4, Received = 4, Lost = 0 (0% loss),
 Approximate round trip times in milli-seconds:
    Minimum = 2ms, Maximum = 4ms, Average = 2msC:\>ping 172.31.0.130
Pinging 172.31.0.130 with 32 bytes of data:
 Reply from 172.31.0.130: bytes=32 time=1ms TTL=126
 Reply from 172.31.0.130: bytes=32 time=1ms TTL=126
 Reply from 172.31.0.130: bytes=32 time=1ms TTL=126
 Reply from 172.31.0.130: bytes=32 time=1ms TTL=126
Ping statistics for 172.31.0.130:
    Packets: Sent = 4, Received = 4, Lost = 0 (0% loss),
 Approximate round trip times in milli-seconds:
    Minimum = lms, Maximum = lms, Average = lmsC:\>ping 209.17.220.254
Pinging 209.17.220.254 with 32 bytes of data:
Reply from 172.31.0.1: Destination host unreachable.
Reply from 172.31.0.1: Destination host unreachable.
 Reply from 172.31.0.1: Destination host unreachable.
Reply from 172.31.0.1: Destination host unreachable.
Ping statistics for 209.17.220.254:
     Packets: Sent = 4, Received = 0, Lost = 4 (100% loss),
C: \S
```
• Los hosts de una VLAN no pueden acceder a los de otra VLAN en una ciudad.

Pruebas de VLAN en CUNDINAMARCA de VLAN 10 a VLAN 20  $P<sub>CC4</sub>$ 

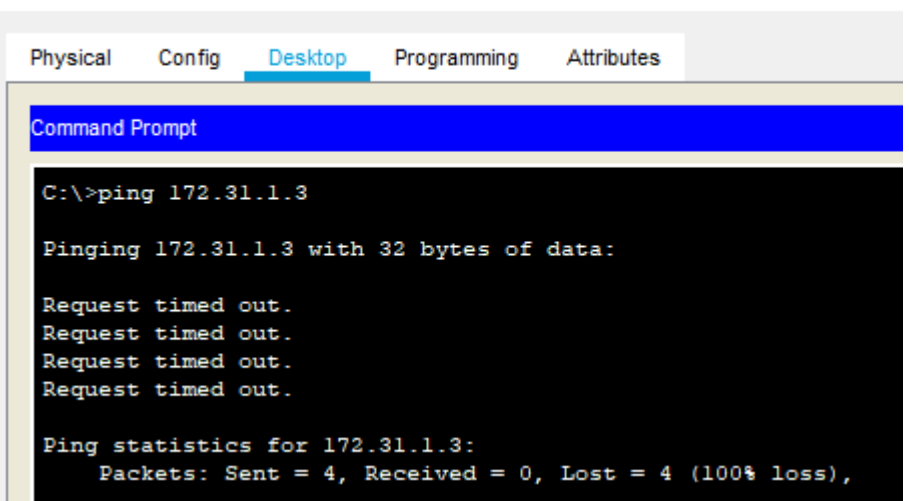

Se activan las vlan en cada switch

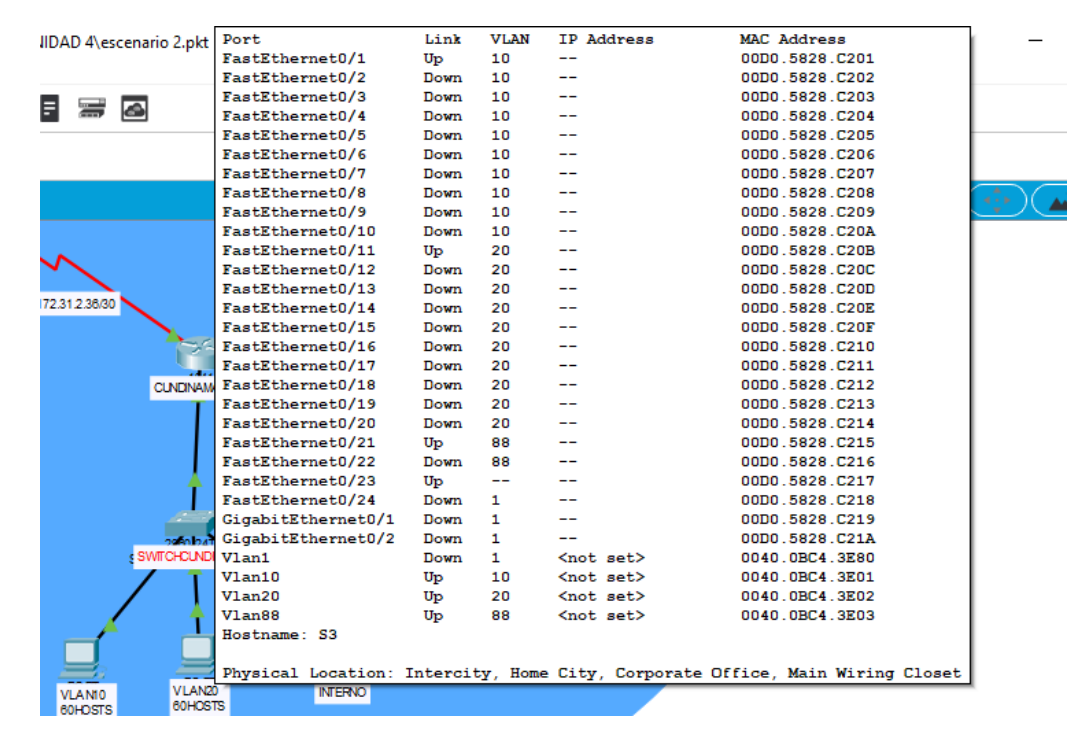

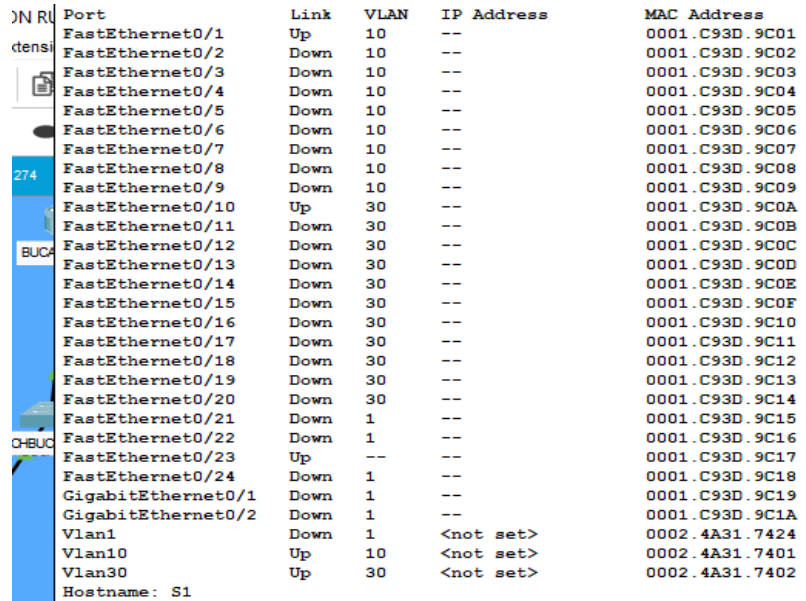

Physical Location: Intercity, Home City, Corporate Office, Main Wiring Close 0-1723 Physical Location: Intercity, Home City, Corporate Office, Main Wiring Close

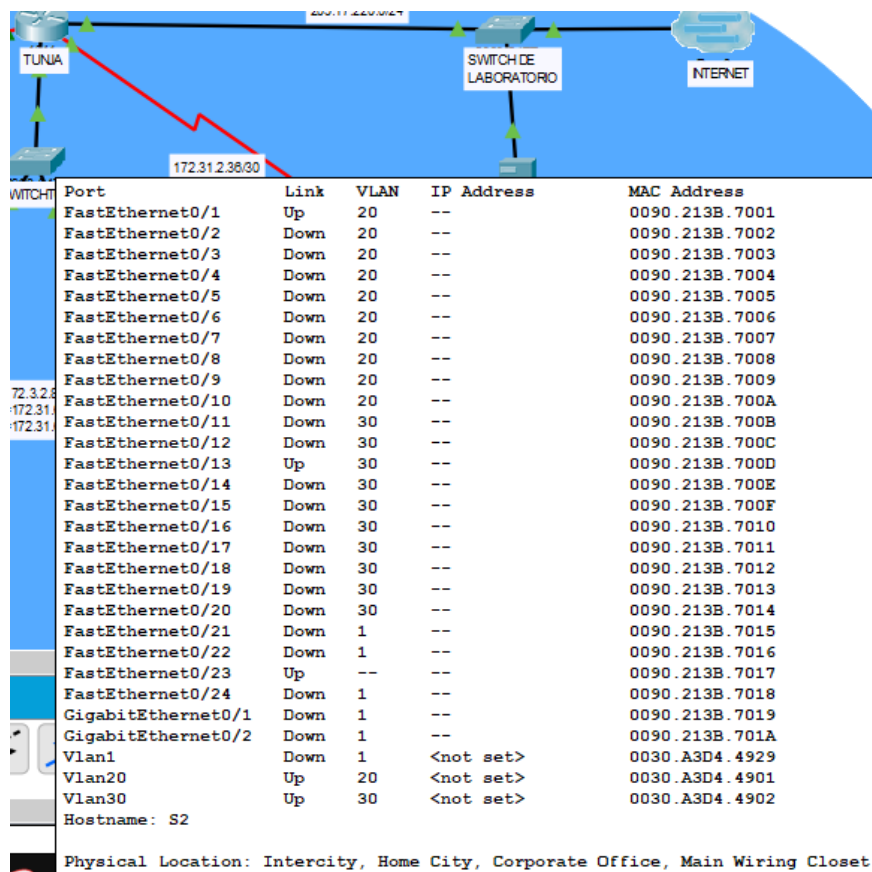

## **7. CONFIGURACIÓN FINAL DE CADA ROUTER**

```
BUCARAMANGA#sh run
Building configuration...
Current configuration : 2372 bytes
!
version 15.1
no service timestamps log datetime msec
no service timestamps debug datetime msec
no service password-encryption
!
hostname BUCARAMANGA
!
login block-for 240 attempts 4 within 120
!
!
!
!
!
!
aaa new-model
!
aaa authentication login LOCAL_AUTH local 
!
!
!
!
!
!
!
no ip cef
no ipv6 cef
!
!
!
username TUNJA privilege 7 password 0 network
username ubucaramanga password 0 ubucaramanga
username ucundinamarca password 0 ucundinamarca
username utunja password 0 utunja
!
!
license udi pid CISCO1941/K9 sn FTX152496MO-
!
```

```
!
!
!
!
!
!
!
!
!
!
spanning-tree mode pvst
!
!
!
!
!
!
interface GigabitEthernet0/0
no ip address
duplex auto
speed auto
!
interface GigabitEthernet0/0.1
encapsulation dot1Q 1 native
ip address 172.31.2.1 255.255.255.248
!
interface GigabitEthernet0/0.10
encapsulation dot1Q 10
ip address 172.31.0.1 255.255.255.192
ip helper-address 172.31.2.34
ip access-group 101 in
!
interface GigabitEthernet0/0.30
encapsulation dot1Q 30
ip address 172.31.0.65 255.255.255.192
ip helper-address 172.31.2.34
ip access-group 103 in
!
interface GigabitEthernet0/1
no ip address
duplex auto
speed auto
shutdown
!
interface Serial0/0/0
ip address 172.31.2.33 255.255.255.252
ip ospf message-digest-key 1 md5 7 network
```

```
!
interface Serial0/0/1
no ip address
clock rate 2000000
shutdown
!
interface Vlan1
no ip address
shutdown
!
router ospf 1
log-adjacency-changes
area 0 authentication message-digest
network 172.31.0.0 0.0.0.63 area 0
network 172.31.0.64 0.0.0.63 area 0
network 172.31.2.0 0.0.0.7 area 0
network 172.31.2.32 0.0.0.7 area 0
!
ip classless
!
ip flow-export version 9
!
!
ip access-list extended sl_def_acl
deny tcp any any eq telnet
deny tcp any any eq www
deny tcp any any eq 22
permit tcp any any eq 22
access-list 101 permit udp host 0.0.0.0 eq bootpc host 255.255.255.255 eq bootps
access-list 101 permit ip 172.31.0.0 0.0.0.63 172.31.0.128 0.0.0.63
access-list 101 permit ip 172.31.0.0 0.0.0.63 172.31.1.0 0.0.0.63
access-list 103 permit udp host 0.0.0.0 eq bootpc host 255.255.255.255 eq bootps
access-list 103 deny ip 172.31.0.64 0.0.0.63 172.31.0.0 0.0.255.255
access-list 103 permit ip 172.31.0.64 0.0.0.63 any
!
!
!
!
!
!
line con 0
exec-timeout 50 0
logging synchronous
login authentication LOCAL_AUTH
!
line aux 0
!
```

```
64
```

```
line vty 0 4
exec-timeout 5 0
login authentication LOCAL_AUTH
!
!
!
end
TUNJA#sh run
Building configuration...
Current configuration : 3105 bytes
!
version 15.1
no service timestamps log datetime msec
no service timestamps debug datetime msec
no service password-encryption
!
hostname TUNJA
!
login block-for 240 attempts 4 within 120
!
!
!
ip dhcp excluded-address 172.31.1.65 172.31.1.70
ip dhcp excluded-address 172.31.1.1 172.31.1.5
ip dhcp excluded-address 172.31.0.1 172.31.0.5
ip dhcp excluded-address 172.31.0.65 172.31.0.70
!
ip dhcp pool ica-30
network 172.31.0.64 255.255.255.192
default-router 172.31.0.65
ip dhcp pool t-10
network 172.31.1.0 255.255.255.192
default-router 172.31.1.1
ip dhcp pool t-20
network 172.31.1.64 255.255.255.192
default-router 172.31.1.65
ip dhcp pool ica-10
network 172.31.0.0 255.255.255.192
default-router 172.31.0.1
!
!
aaa new-model
!
aaa authentication login LOCAL_AUTH local
```

```
!
!
!
!
!
!
!
no ip cef
no ipv6 cef
!
!
!
username TUNJA privilege 7 password 0 network
username ubucaramanga password 0 ubucaramanga
username ucundinamarca password 0 ucundinamarca
username utunja password 0 utunja
!
!
license udi pid CISCO1941/K9 sn FTX15249BK3-
!
!
!
!
!
!
!
!
!
!
!
spanning-tree mode pvst
!
!
!
!
!
!
interface GigabitEthernet0/0
ip address 209.17.220.200 255.255.255.0
ip nat outside
duplex auto
speed auto
!
interface GigabitEthernet0/1
no ip address
ip nat inside
duplex auto
```

```
speed auto
!
interface GigabitEthernet0/1.1
encapsulation dot1Q 1 native
ip address 172.31.2.9 255.255.255.248
ip access-group 102 in
!
interface GigabitEthernet0/1.20
encapsulation dot1Q 20
ip address 172.31.0.129 255.255.255.192
ip access-group 102 in
!
interface GigabitEthernet0/1.30
encapsulation dot1Q 30
ip address 172.31.0.193 255.255.255.192
ip access-group 103 in
!
interface Serial0/0/0
ip address 172.31.2.34 255.255.255.252
ip ospf message-digest-key 1 md5 7 network
ip nat inside
clock rate 64000
!
interface Serial0/0/1
ip address 172.31.2.38 255.255.255.252
ip ospf message-digest-key 1 md5 7 network
ip nat inside
clock rate 64000
!
interface Vlan1
no ip address
shutdown
!
router ospf 1
log-adjacency-changes
area 0 authentication message-digest
network 172.31.0.128 0.0.0.63 area 0
network 172.31.0.192 0.0.0.63 area 0
network 172.31.2.8 0.0.0.7 area 0
network 172.31.2.32 0.0.0.7 area 0
default-information originate
!
ip nat inside source list 20 interface GigabitEthernet0/0 overload
ip nat inside source static 172.31.2.26 209.17.220.10 
ip classless
ip route 0.0.0.0 0.0.0.0 GigabitEthernet0/0 
!
```

```
ip flow-export version 9
!
!
ip access-list extended sl_def_acl
deny tcp any any eq telnet
deny tcp any any eq www
deny tcp any any eq 22
permit tcp any any eq 22
access-list 20 permit 172.31.0.0 0.0.31.255
access-list 102 permit ip 172.31.0.128 0.0.0.63 172.31.0.0 0.0.0.63
access-list 102 permit ip 172.31.0.128 0.0.0.63 172.31.1.0 0.0.0.63
access-list 103 permit tcp 172.31.0.192 0.0.0.63 any eq www
access-list 103 permit tcp 172.31.0.192 0.0.0.63 any eq ftp
!
no cdp run
!
!
!
!
!
!
line con 0
exec-timeout 5 0
logging synchronous
login authentication LOCAL_AUTH
!
line aux 0
!
line vty 0 4
exec-timeout 5 0
login authentication LOCAL_AUTH
!
!
!
End
CUNDINAMARCA#sh run
Building configuration...
Current configuration : 2491 bytes
!
version 15.1
no service timestamps log datetime msec
no service timestamps debug datetime msec
no service password-encryption
!
```

```
hostname CUNDINAMARCA
!
login block-for 240 attempts 4 within 120
!
!
!
!
!
!
aaa new-model
!
aaa authentication login LOCAL_AUTH local 
!
!
!
!
!
!
!
no ip cef
no ipv6 cef
!
!
!
username TUNJA privilege 7 password 0 network
username ubucaramanga password 0 ubucaramanga
username ucundinamarca password 0 ucundinamarca
username utunja password 0 utunja
!
!
license udi pid CISCO1941/K9 sn FTX1524NX93-
!
!
!
!
!
!
!
!
!
!
!
spanning-tree mode pvst
!
!
!
!
```
! ! interface GigabitEthernet0/0 no ip address duplex auto speed auto ! interface GigabitEthernet0/0.1 encapsulation dot1Q 1 native ip address 172.31.2.17 255.255.255.248 ! interface GigabitEthernet0/0.10 encapsulation dot1Q 10 ip address 172.31.1.65 255.255.255.192 ip helper-address 172.31.2.38 ip access-group 101 in ! interface GigabitEthernet0/0.20 encapsulation dot1Q 20 ip address 172.31.1.1 255.255.255.192 ip access-group 102 in ! interface GigabitEthernet0/0.88 encapsulation dot1Q 88 ip address 172.31.2.25 255.255.255.248 ! interface GigabitEthernet0/1 no ip address duplex auto speed auto shutdown ! interface Serial0/0/0 ip address 172.31.2.37 255.255.255.252 ip ospf message-digest-key 1 md5 7 network ! interface Serial0/0/1 no ip address clock rate 2000000 shutdown ! interface Vlan1 no ip address shutdown ! router ospf 1 log-adjacency-changes

```
area 0 authentication message-digest
network 172.31.1.0 0.0.0.63 area 0
network 172.31.1.64 0.0.0.63 area 0
network 172.31.2.16 0.0.0.7 area 0
network 172.31.2.32 0.0.0.7 area 0
network 172.31.2.24 0.0.0.7 area 0
!
ip classless
!
ip flow-export version 9
!
!
ip access-list extended sl_def_acl
deny tcp any any eq telnet
deny tcp any any eq www
deny tcp any any eq 22
permit tcp any any eq 22
access-list 102 permit udp host 0.0.0.0 eq bootpc host 255.255.255.255 eq bootps
access-list 102 permit ip 172.31.1.0 0.0.0.63 172.31.0.128 0.0.0.63
access-list 102 permit ip 172.31.1.0 0.0.0.63 172.31.0.0 0.0.0.63
access-list 101 permit udp host 0.0.0.0 eq bootpc host 255.255.255.255 eq bootps
access-list 101 permit ip 172.31.1.64 0.0.0.63 any
access-list 101 deny ip 172.31.1.64 0.0.0.63 172.31.0.0 0.0.255.255
!
no cdp run
!
!
!
!
!
!
line con 0
exec-timeout 50 0
logging synchronous
login authentication LOCAL_AUTH
!
line aux 0
!
line vty 0 4
exec-timeout 5 0
login authentication LOCAL_AUTH
!
!
!
end
```

```
ISP#sh run
Building configuration...
Current configuration : 673 bytes
!
version 15.1
no service timestamps log datetime msec
no service timestamps debug datetime msec
no service password-encryption
!
hostname ISP
!
!
ip cef
no ipv6 cef
!
!
!
!
license udi pid CISCO1941/K9 sn FTX1524G3LV-
!
!
spanning-tree mode pvst
!
!
interface GigabitEthernet0/0
ip address 209.17.220.254 255.255.255.0
duplex auto
speed auto
!
interface GigabitEthernet0/1
no ip address
duplex auto
speed auto
shutdown
!
interface Vlan1
no ip address
shutdown
!
ip classless
ip route 172.31.0.0 255.255.224.0 209.17.220.200 
!
ip flow-export version 9
!
!
!
```
```
\mathbf{I}line con 0
\mathbf{I}line aux 0
\mathbf{I}ine vty 0 4<br>login<br>!
\bar{\Gamma}\mathbf{I}end
```
## CONCLUSIONES

Se llego a la conclusión que para esta actividad de habilidades practicas se realizo varias tareas importantes para el buen desarrollo de los ejercicios propuestos configuraciones importantes en el tema de seguridad con protocolos de enrutamiento como ACL, OSPF, EIGRP.

Donde las soluciones propuestas por cada caso nos permiten solucionar problemas dentro de una red donde las podemos encontrar a diario en nuestro entorno de trabajo donde encontrando la falla nos permite establecer posibles soluciones a los inconvenientes que se pueden encontrar en la red.

## **ANEXOS**

Simulaciones en Google drive

https://drive.google.com/open?id=1n\_subvIHskPSCM6UQisEo-F-IoOXCD8E

## **BIBLIOGRAFIA**

Temática: Asignación de direcciones IP

CISCO. (2014). Asignación de direcciones IP. Fundamentos de Networking. Recuperado de [https://static-course](https://static-course-assets.s3.amazonaws.com/ITN50ES/module8/index.html#8.0.1.1)[assets.s3.amazonaws.com/ITN50ES/module8/index.html#8.0.1.1](https://static-course-assets.s3.amazonaws.com/ITN50ES/module8/index.html#8.0.1.1)

Temática: SubNetting

CISCO. (2014). SubNetting. Fundamentos de Networking. Recuperado de [https://static-course](https://static-course-assets.s3.amazonaws.com/ITN50ES/module9/index.html#9.0.1.1)[assets.s3.amazonaws.com/ITN50ES/module9/index.html#9.0.1.1](https://static-course-assets.s3.amazonaws.com/ITN50ES/module9/index.html#9.0.1.1)

Temática: Enrutamiento Estático

CISCO. (2014). Enrutamiento Estático. Principios de Enrutamiento y Conmutación. Recuperado de [https://static-course](https://static-course-assets.s3.amazonaws.com/RSE50ES/module6/index.html#6.0.1.1)[assets.s3.amazonaws.com/RSE50ES/module6/index.html#6.0.1.1](https://static-course-assets.s3.amazonaws.com/RSE50ES/module6/index.html#6.0.1.1)

Temática: Enrutamiento Dinámico CISCO. (2014). Enrutamiento Dinámico. Principios de Enrutamiento y Conmutación. Recuperado de [https://static-course](https://static-course-assets.s3.amazonaws.com/RSE50ES/module7/index.html#7.0.1.1)[assets.s3.amazonaws.com/RSE50ES/module7/index.html#7.0.1.1](https://static-course-assets.s3.amazonaws.com/RSE50ES/module7/index.html#7.0.1.1)

Temática: OSPF de una sola área

CISCO. (2014). OSPF de una sola área. Principios de Enrutamiento y Conmutación. Recuperado de [https://static-course](https://static-course-assets.s3.amazonaws.com/RSE50ES/module8/index.html#8.0.1.1)[assets.s3.amazonaws.com/RSE50ES/module8/index.html#8.0.1.1](https://static-course-assets.s3.amazonaws.com/RSE50ES/module8/index.html#8.0.1.1)

Temática: Listas de control de acceso

CISCO. (2014). Listas de control de acceso. Principios de Enrutamiento y Conmutación. Recuperado de [https://static-course](https://static-course-assets.s3.amazonaws.com/RSE50ES/module9/index.html#9.0.1.1)[assets.s3.amazonaws.com/RSE50ES/module9/index.html#9.0.1.1](https://static-course-assets.s3.amazonaws.com/RSE50ES/module9/index.html#9.0.1.1)

Temática: DHCP

CISCO. (2014). DHCP. Principios de Enrutamiento y Conmutación. Recuperado de [https://static-course](https://static-course-assets.s3.amazonaws.com/RSE50ES/module10/index.html#10.0.1.1)[assets.s3.amazonaws.com/RSE50ES/module10/index.html#10.0.1.1](https://static-course-assets.s3.amazonaws.com/RSE50ES/module10/index.html#10.0.1.1)